# Dell Vostro 3750 擁有者手冊

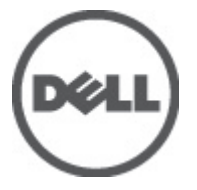

管制型號 P13E 管制類型 P13E001

# <span id="page-1-0"></span>註、警示及警告

註: 「註」表示可以幫助您更有效地使用電腦的重要資訊。

#### 警示: 「警示」表示若沒有遵從指示,可能導致硬體損壞或資料遺失。

#### 警告: 「警告」表示有可能導致財產損失、人身傷害甚至死亡。

#### 本出版物中的資訊如有變更,恕不另行通知。 **©** 2011 Dell Inc. 保留所有版權。

未經 Dell Inc. 的書面許可,不得以任何形式進行複製這些內容。

本文所使用的商標:Dell™、DELL 徽標、Dell Precision™、Precision ON™、ExpressCharge™、Latitude™、 Latitude ON™、OptiPlex™、Vostro ™及 Wi-Fi Catcher™ 為 Dell Inc. 的商標。Intel®、Pentium®、Xeon®、 Core™、Atom™、Centrino® 及 Celeron® 為 Intel Corporation 在美國或其他國家的註冊商標或商標。AMD® 為 Advanced Micro Devices、Inc. 的註冊商標,AMD Opteron™、AMD Phenom™、AMD Sempron™、 AMD Athlon™、ATI Radeon™ 及 ATI FirePro™ 為 Advanced Micro Devices、Inc. 的商標。Microsoft®、 Windows®、MS-DOS®、Windows Vista®、Windows Vista 開始按鈕及 Office Outlook® 為 Microsoft Corporation 在美國及/或其他國家的商標或註冊商標。Blu-ray Disc™ 為 Blu-ray Disc Association (BDA) 所有的商標並授權予光碟及播放機使用。Bluetooth® 文字商標為 Bluetooth® SIG、Inc. 的註冊商標且 Dell Inc. 經授權使用。Wi-Fi® 為 Wireless Ethernet Compatibility Alliance、Inc. 的註冊商標。

本出版物中提及的其他商標及商品名稱是指擁有該商標及名稱或其產品的實體,Dell Inc. 對其他公司 的商標和商品名稱不擁有任何專有權益。

 $2011 - 06$ 

Rev. A00

目錄

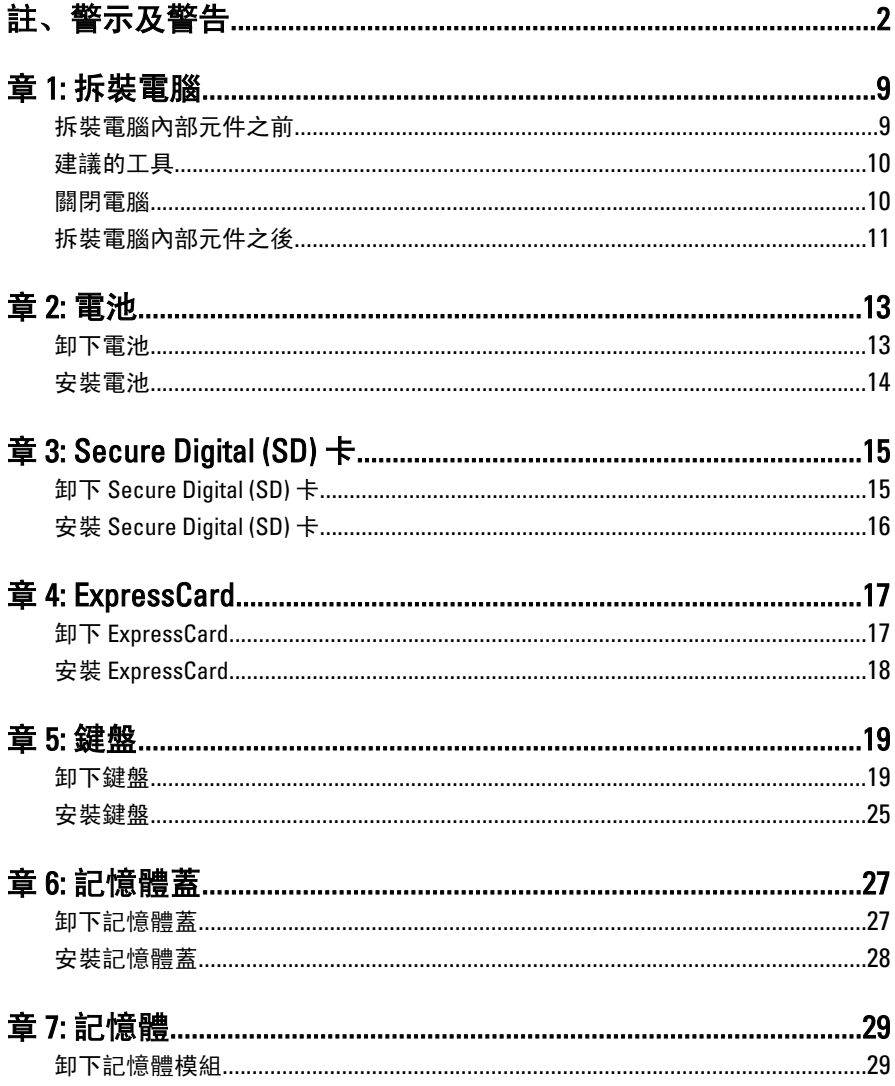

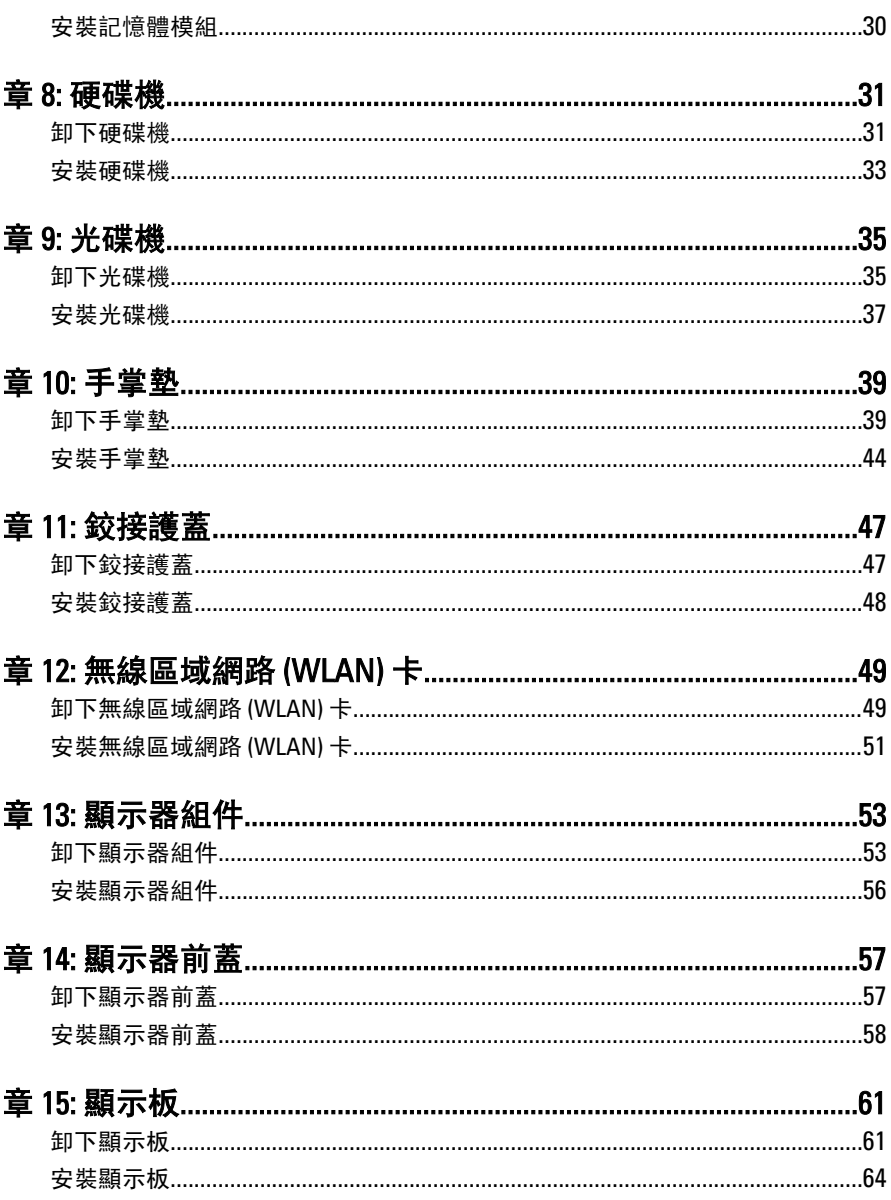

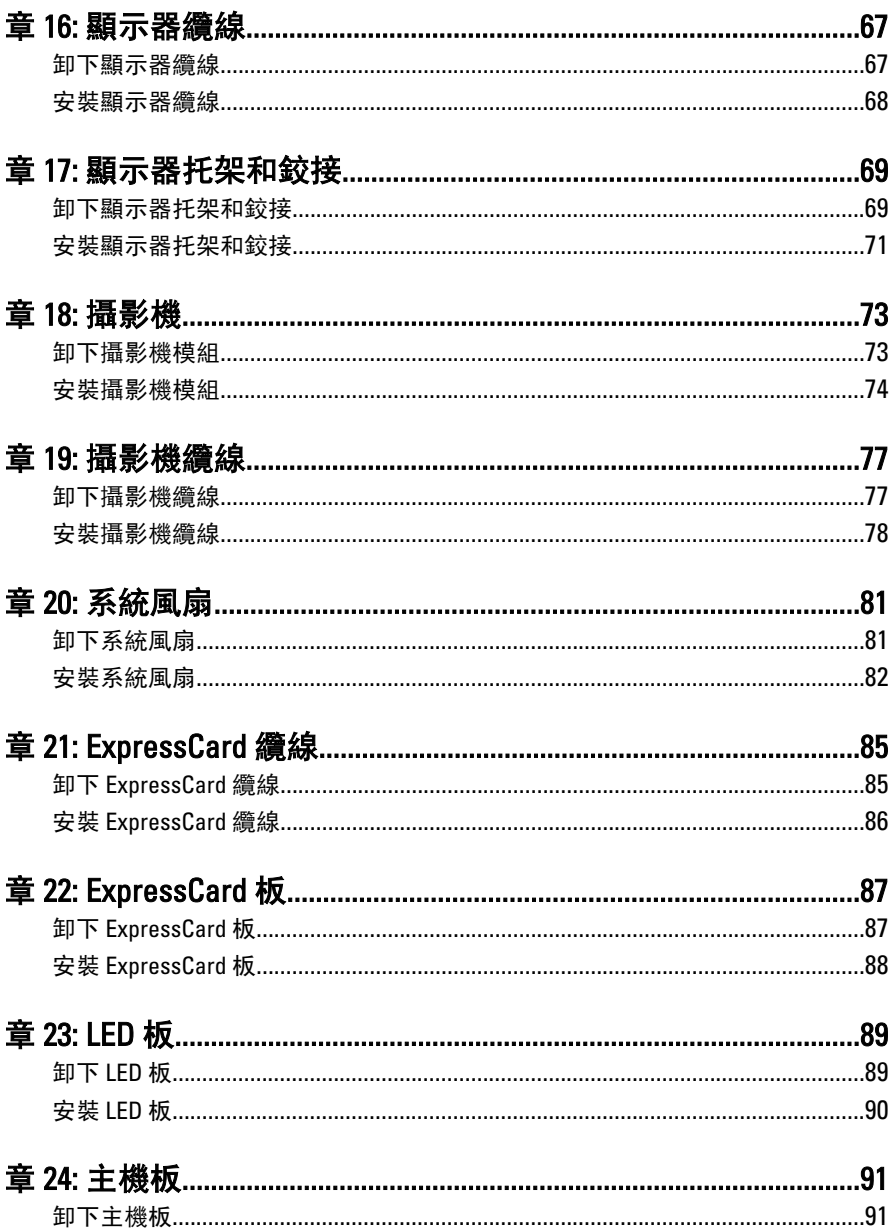

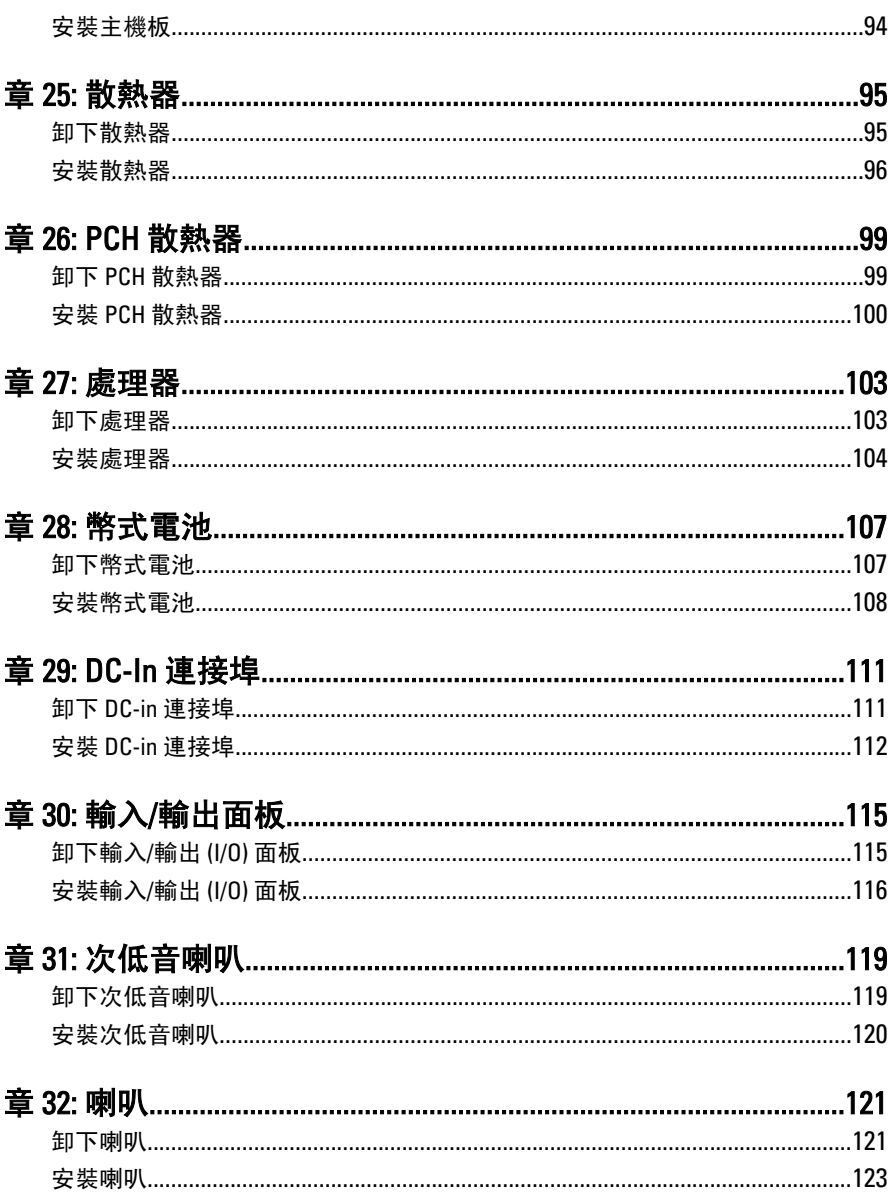

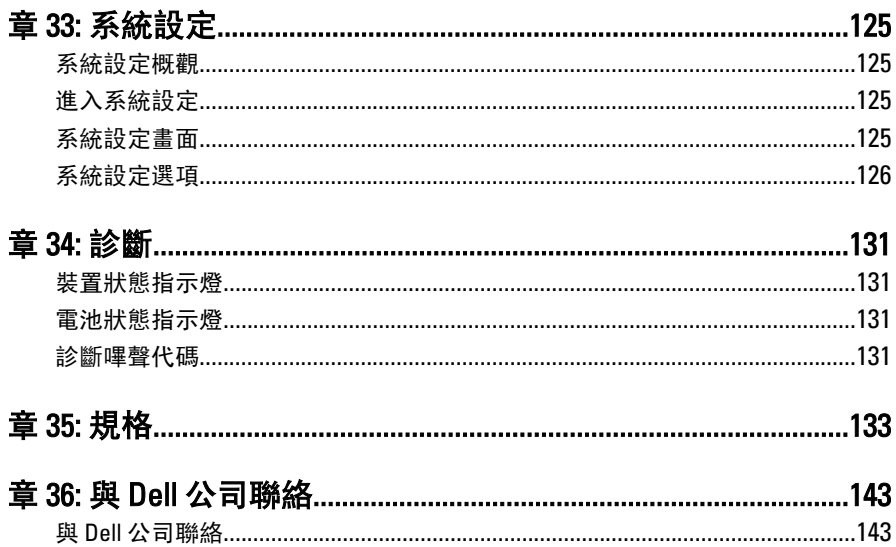

## <span id="page-8-0"></span>拆裝電腦

#### 拆裝電腦內部元件之前

請遵守以下安全規範,以避免電腦受到可能的損壞,並確保您的人身安全。除非另 有說明,否則本文件中的每項程序均假定已執行下列作業:

- 您已執行拆裝電腦中的步驟。
- 您已閱讀電腦隨附的安全資訊。
- 按相反的順序執行卸下程序可以裝回或安裝 (當元件為單獨購買時) 元件。
- 警告: 拆裝電腦內部元件之前,請先閱讀電腦隨附的安全資訊。如需更多安全 最佳實務資訊,請參閱 Regulatory Compliance (法規遵循) 首頁:www.dell.com/ regulatory\_compliance。
- 警示: 許多維修僅可由獲得認可的維修技術人員來完成。您只能依照產品說 明文件中的授權說明或在線上或電話服務和支援團隊的指導下,執行故障排 除和簡單的維修。由未經 Dell 授權的維修造成的損壞不在保固範圍之內。請 閱讀並遵循產品隨附的安全指示。
- 警示: 為避免靜電損壞,請使用接地腕帶或經常碰觸未上漆的金屬表面 (例如 電腦後面的連接器),以導去身上的靜電。
- 警示: 處理元件和插卡時要特別小心。請勿碰觸元件或插卡上的觸點。手持 插卡時,請握住插卡的邊緣或其金屬固定托架。手持處理器之類的元件時, 請握住其邊緣而不要握住其插腳。
- ◯ 警示: 拔下纜線時,請握住連接器或拉片將其拔出,而不要拉扯纜線。某些續 線的連接器帶有鎖定彈片;若要拔下此類纜線,請向內按壓鎖定彈片,然後 再拔下纜線。在拔出連接器時,連接器的兩側應同時退出,以避免弄彎連接 器插腳。此外,連接纜線之前,請確定兩個連接器的朝向正確並且對齊。

■ 註: 您電腦的顏色和特定元件看起來可能與本文件中所示不同。

為避免損壞電腦,請在開始拆裝電腦內部元件之前,先執行下列步驟。

- 1. 確定工作表面平整乾淨,以防止刮傷電腦外殼。
- 2. [關閉電腦](#page-9-0) (請參閣*關閉電腦*)。

1

<span id="page-9-0"></span>3. 如果電腦已連接至塢接裝置 (已塢接),例如選配的媒體底座或超薄電池,請將 它解除塢接。

#### 警示: 若要拔下網路纜線,請先將纜線從電腦上拔下,然後再將其從網路裝置 上拔下。

- 4. 從電腦上拔下所有網路纜線。
- 5. 從電源插座上拔下電腦和所有連接裝置的電源線。
- 6. 闔上顯示器,然後將電腦正面朝下放置在平坦的工作表面上。

■ 註: 為避免損壞主機板, 您必須在維修電腦之前取出主電池。

#### 7. 取出主電池。

- 8. 翻轉電腦,使其正面朝上放置。
- 9. 打開顯示器。
- 10. 按電源按鈕,以導去主機板上的剩餘電量。

#### 警示: 為防止觸電,在打開機箱蓋之前,請務必從電源插座上拔下電腦電源 線。

- 警示: 在觸摸電腦內部的任何元件之前,請觸摸未上漆的金屬表面 (例如電腦 背面的金屬),以確保接地並導去您身上的靜電。作業過程中,應經常碰觸未 上漆的金屬表面,以導去可能損壞內部元件的靜電。
- 11. 從對應的插槽中取出所有已安裝的 ExpressCard 或智慧卡。

#### 建議的工具

本文件中的程序可能需要以下工具:

- 小型平頭螺絲起子
- 0 號十字槽螺絲起子
- 1 號十字槽螺絲起子
- 小型塑膠畫線器
- 快閃 BIOS 更新程式 CD

#### 關閉電腦

#### 警示: 為避免遺失資料,請在關閉電腦之前儲存並關閉所有開啟的檔案,結束 所有開啟的程式。

- 1. 關閉作業系統:
	- 在 Windows Vista 中:

按一下**開始 <sup>(-)</sup>,**再按一下**開始**選單右下角的箭頭 (如下示所),然後按一下 關機。

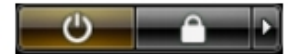

<span id="page-10-0"></span>• 在 Windows XP 中:

按一下開始 → 電腦關機 → 關機 。在作業系統關機程序結束後,電腦將會 關閉。

2. 確定電腦及連接的所有裝置均已關閉。當您將作業系統關機時,如果電腦和附 接的裝置未自動關閉,請將電源按鈕按住約4秒以關機。

#### 拆裝電腦內部元件之後

在完成任何更換程序後,請確定先連接所有外接式裝置、介面卡、纜線等之後,再 啟動電腦。

#### 警示: 為避免損壞電腦,請僅使用專用於此特定 Dell 電腦的電池。請勿使用專 用於其他 Dell 電腦的電池。

- 1. 連接外接式裝置,例如連接埠複製裝置、超薄電池或媒體底座,並裝回介面 卡,例如 ExpressCard。
- 2. 將電話或網路纜線連接至電腦。

#### 警示: 若要連接網路纜線,請先將網路纜線插入網路裝置,然後再將其插入電 腦。

- 3. 裝回電池。
- 4. 將電腦和所有連接裝置連接至電源插座。
- 5. 開啟您的電腦。

# <span id="page-12-0"></span>電池

## 卸下電池

- 1. 按照*[拆裝電腦內部元件之前](#page-8-0)*中的程序進行操作。
- 2. 推動釋放閂鎖以解除鎖定電池。

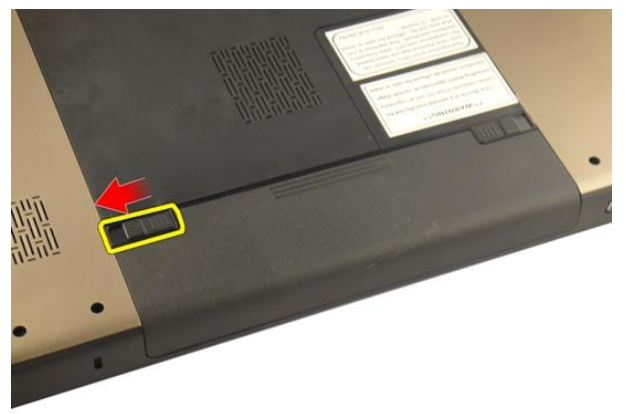

3. 將電池從機箱推出並將它從電腦卸下。

<span id="page-13-0"></span>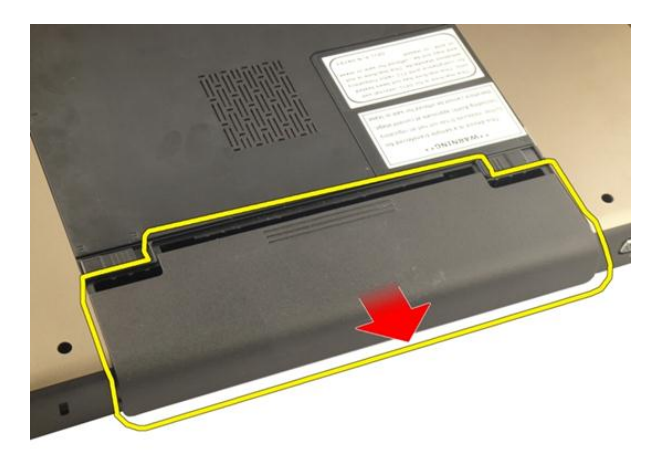

安裝電池

- 1. 將電池推入插槽直到它卡至定位。
- 2. 按照*[拆裝電腦內部元件之後](#page-10-0)*中的程序進行操作。

# <span id="page-14-0"></span>Secure Digital (SD) 卡

## 卸下 Secure Digital (SD) 卡

- 1. 按照*[拆裝電腦內部元件之前](#page-8-0)*中的程序進行操作。
- 2. 卸下[電池](#page-12-0)。
- 3. 壓下 SD 卡,將它從電腦釋放。

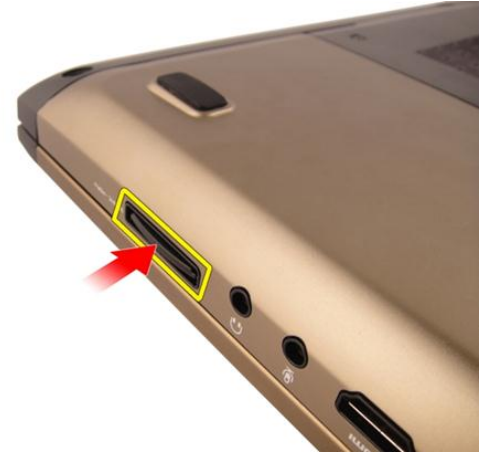

4. 從電腦卸下 SD 卡。

<span id="page-15-0"></span>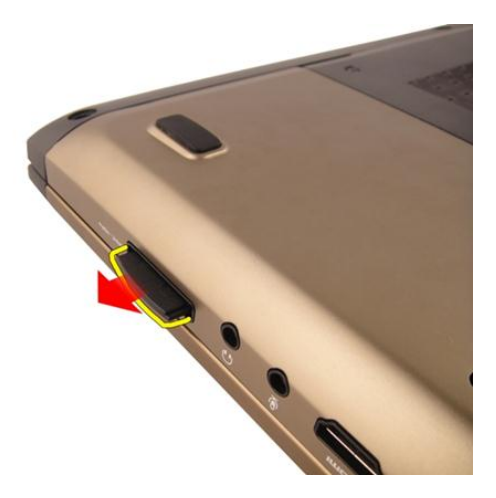

## 安裝 Secure Digital (SD) 卡

- 1. 將 SD 卡推入插槽,直到它卡至定位。
- 2. 安裝[電池](#page-13-0)。
- 3. 按照*[拆裝電腦內部元件之後](#page-10-0)*中的程序進行操作。

# 4

# <span id="page-16-0"></span>**ExpressCard**

## 卸下 ExpressCard

- 1. 按照*[拆裝電腦內部元件之前](#page-8-0)*中的程序進行操作。
- 2. 卸下[電池](#page-12-0)。
- 3. 壓下 Express 防塵卡,防塵卡將會跳出。

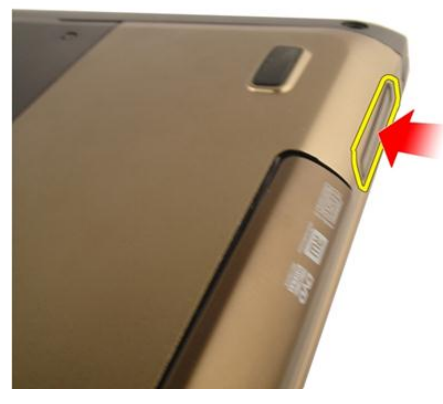

4. 將 Express 防塵卡從系統取出。

<span id="page-17-0"></span>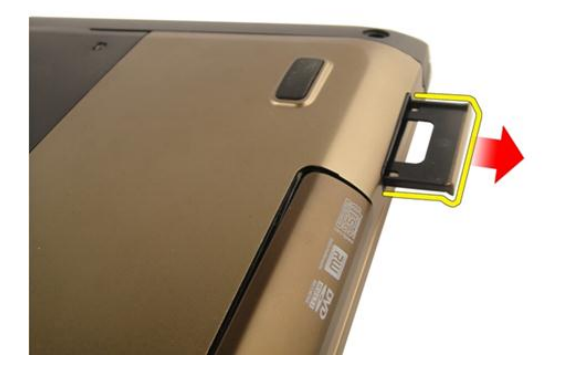

## 安裝 ExpressCard

- 1. 將 ExpressCard 推入其插槽直到它卡至定位。
- 2. 安裝[電池](#page-13-0)。
- 3. 按照*[拆裝電腦內部元件之後](#page-10-0)*中的程序進行操作。

<span id="page-18-0"></span>鍵盤

### 卸下鍵盤

- 1. 按照*[拆裝電腦內部元件之前](#page-8-0)*中的程序進行操作。
- 2. 卸下[電池](#page-12-0)。
- 3. 壓下鍵盤。使用平頭螺絲起子朝顯示器的方向撬起鍵盤,以露出第一個鍵盤定 位器。

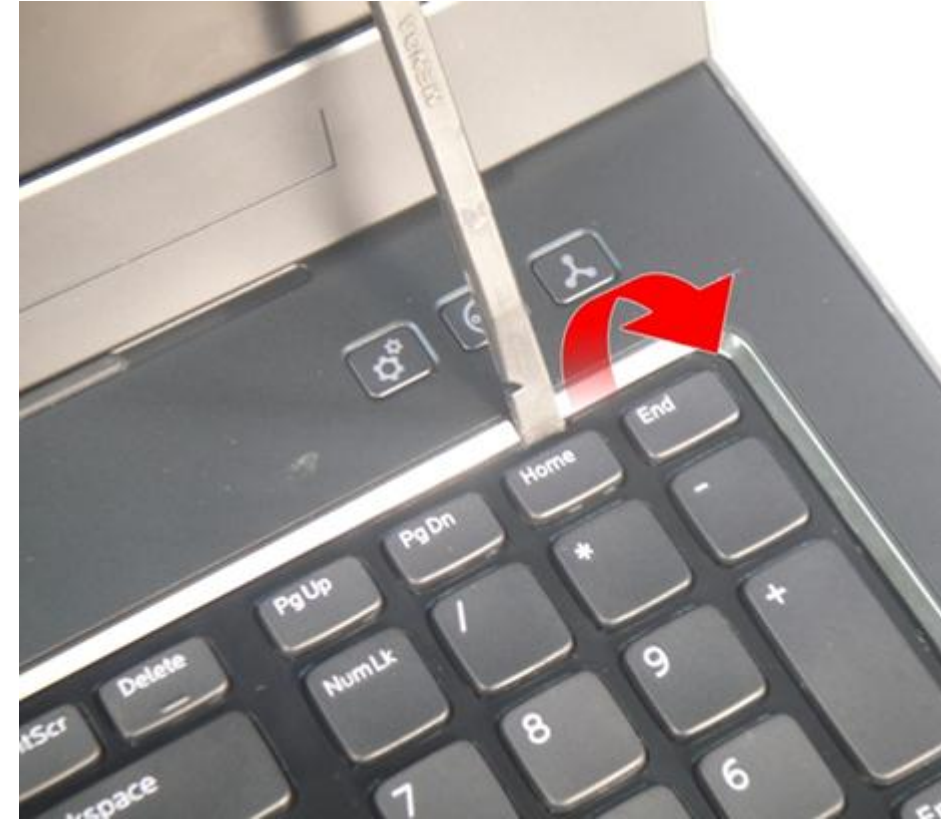

4. 撬起第二個鍵盤定位器。

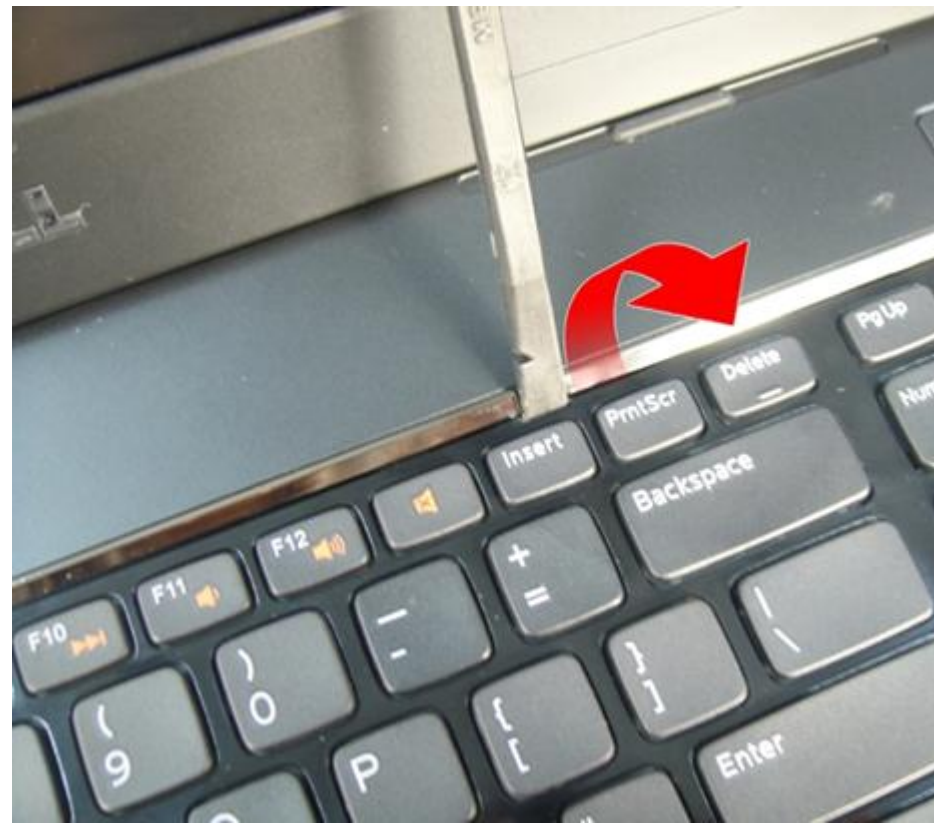

5. 撬起第三個鍵盤定位器。

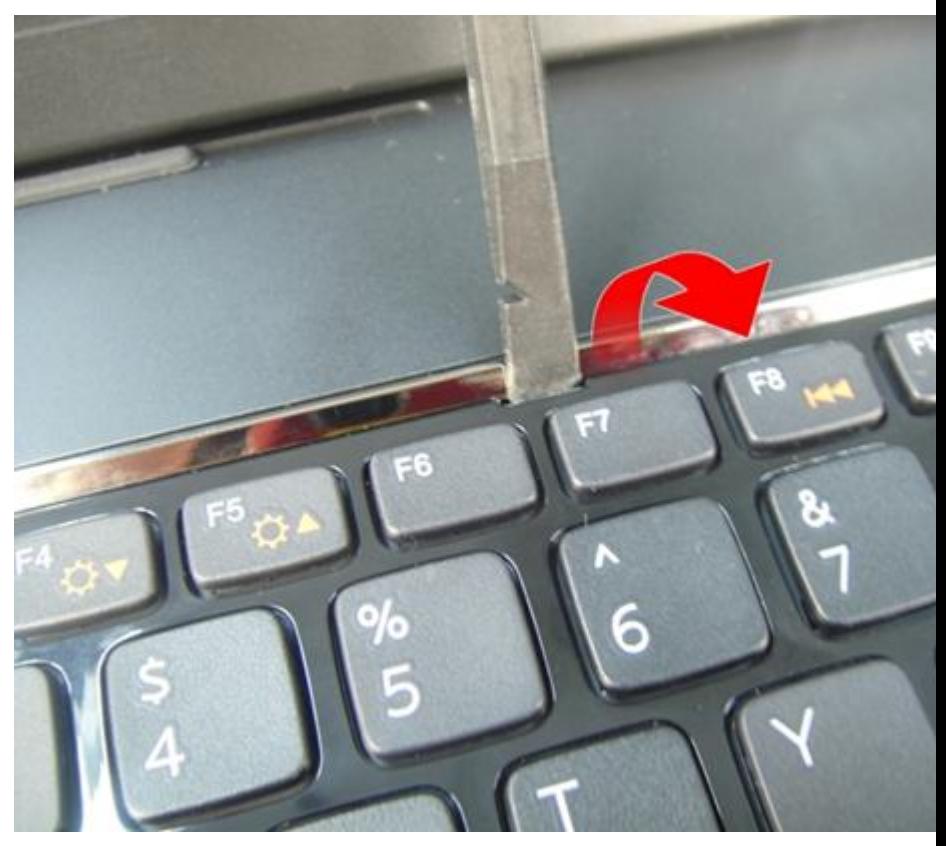

撬起第四個鍵盤定位器。 6.

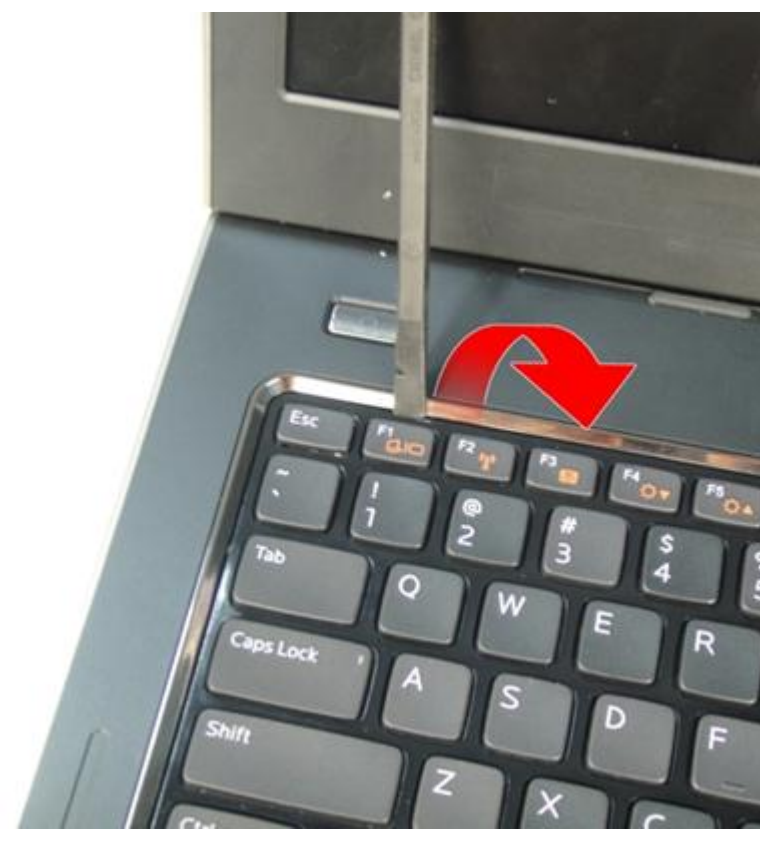

7. 將鍵盤從手掌墊拉出。

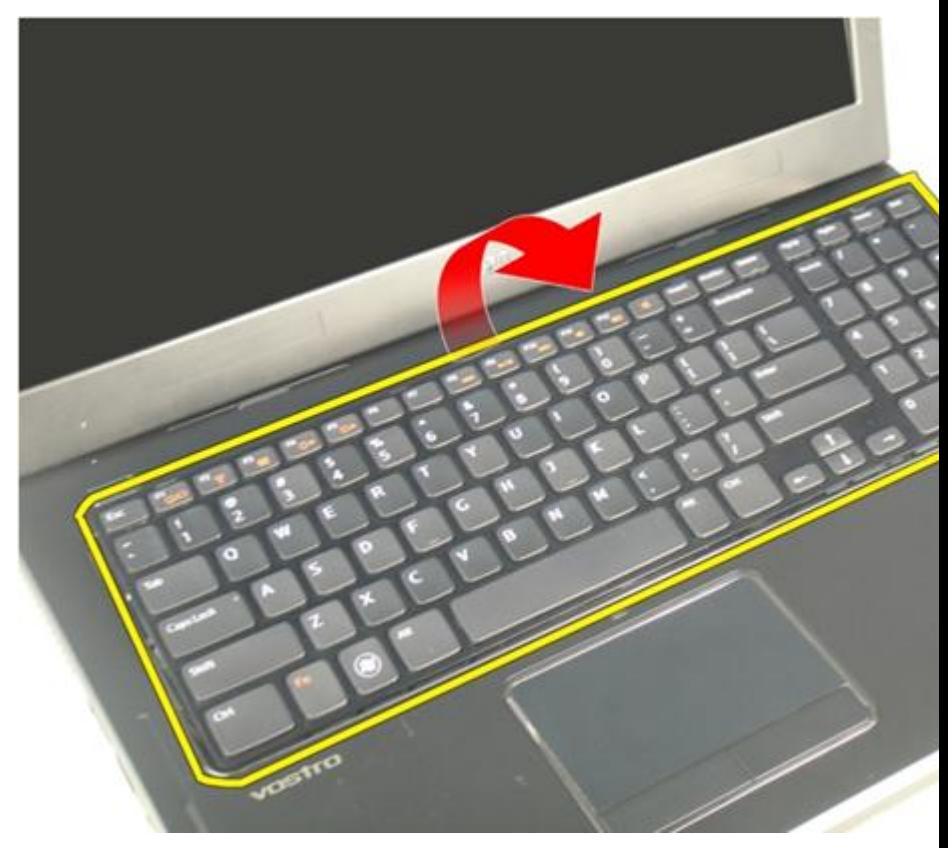

8. 釋放主機板連接器上的閂鎖,然後拔下鍵盤背光燈纜線。

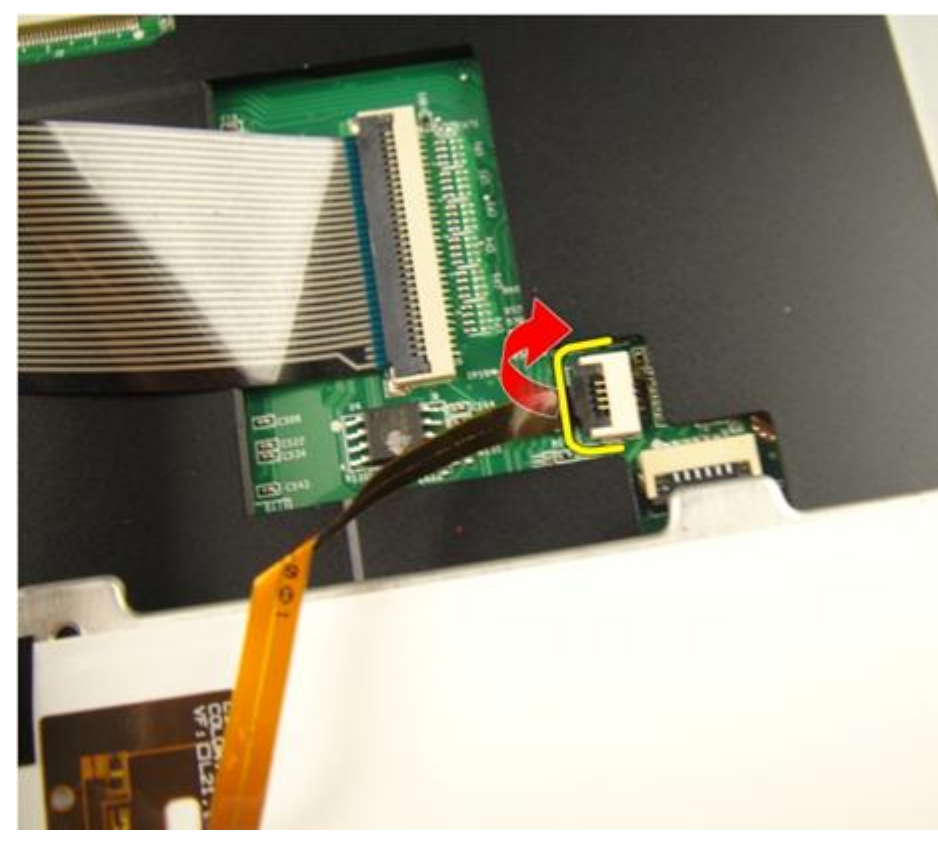

9. 釋放主機板連接器上的閂鎖,然後拔下鍵盤纜線。

<span id="page-24-0"></span>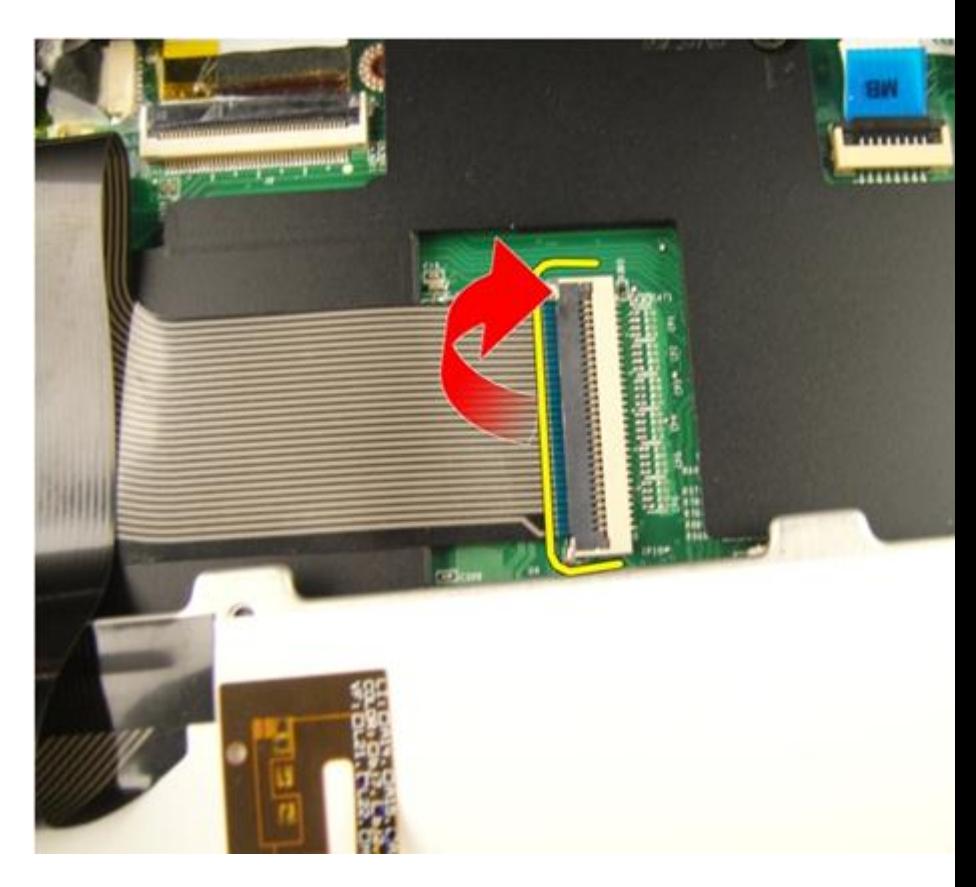

### 安裝鍵盤

- 1. 將鍵盤資料纜線連接至鍵盤背面。
- 2. 如果您的電腦隨附背光鍵盤,請連接鍵盤背光燈纜線。
- 3. 貼回用來將鍵盤資料纜線固定至鍵盤背面的膠帶。
- 4. 安裝鍵盤。
- 5. 安裝*[電池](#page-13-0)*。
- 6. 按照*[拆裝電腦內部元件之後](#page-10-0)*中的程序進行操作。

# 6

# <span id="page-26-0"></span>記憶體蓋

## 卸下記憶體蓋

- 1. 按照*[拆裝電腦內部元件之前](#page-8-0)*中的程序進行操作。
- 2. 卸下[電池](#page-12-0)。
- 3. 旋鬆用來固定記憶體蓋的螺絲。

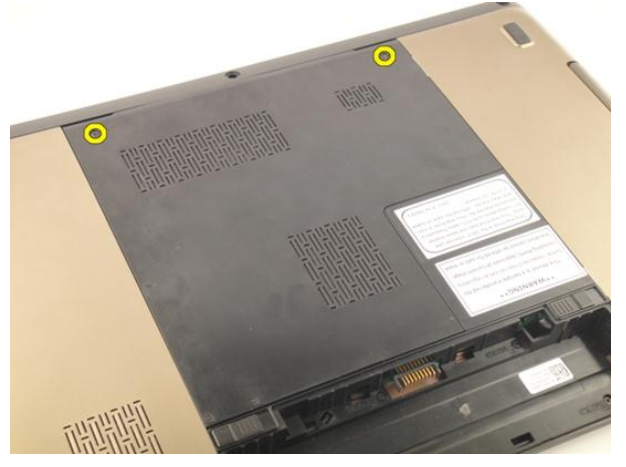

4. 將螺絲孔旁的記憶體蓋撬起,將它抬起取下。

<span id="page-27-0"></span>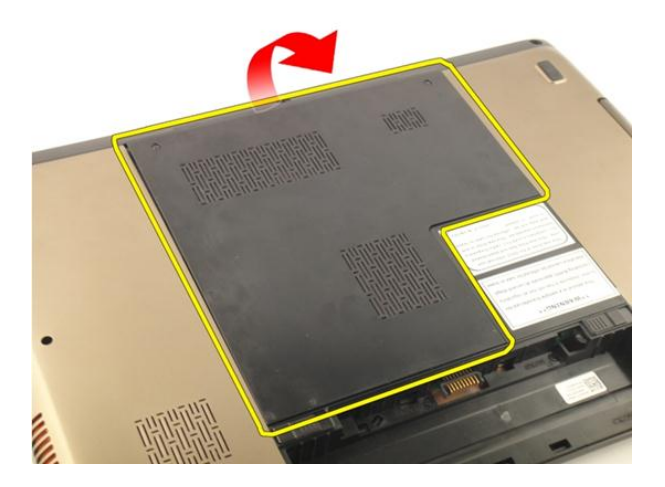

## 安裝記憶體蓋

- 1. 安裝電腦背面的記憶體蓋。
- 2. 安裝用來固定記憶體蓋的螺絲。
- 3. 安裝[電池](#page-13-0)。
- 4. 按照*[拆裝電腦內部元件之後](#page-10-0)*中的程序進行操作。

# <span id="page-28-0"></span>記憶體

## 卸下記憶體模組

- 1. 按照*[拆裝電腦內部元件之前](#page-8-0)*中的程序進行操作。
- 2. 卸下[電池](#page-12-0)。
- 3. 卸下[記憶體蓋](#page-26-0)。
- 4. 從記憶體模組上撬開固定夾,直到彈出為止。

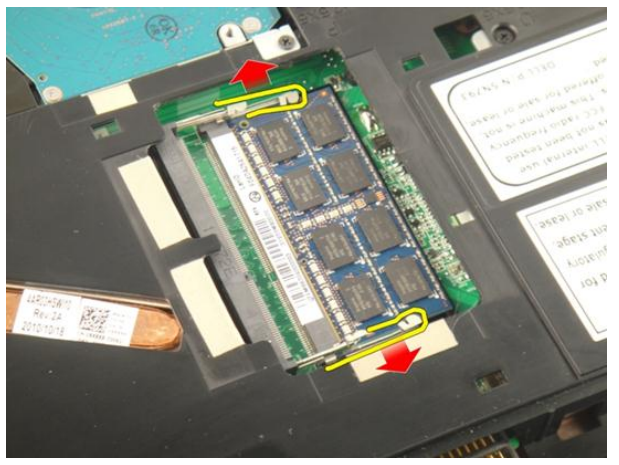

5. 將記憶體模組從主機板上的連接器卸下。

7

<span id="page-29-0"></span>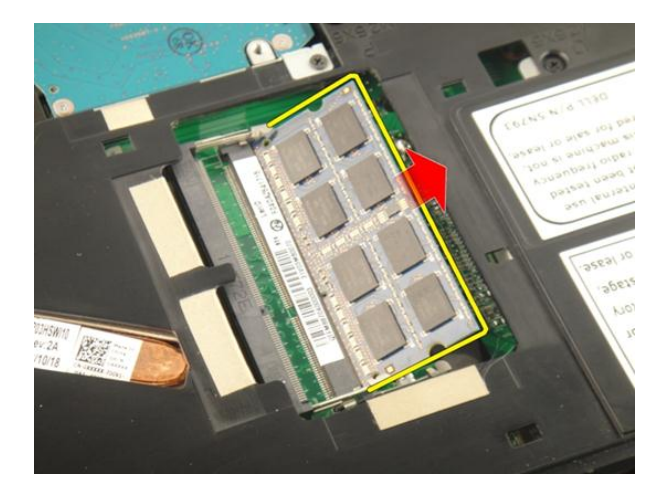

## 安裝記憶體模組

- 1. 將記憶體模組插入記憶體插槽。
- 2. 壓下記憶體模組,直到固定夾將記憶體模組固定到位。
- 3. 安裝[記憶體蓋](#page-27-0)。
- 4. 安裝[電池](#page-13-0)。
- 5. 按照*[拆裝電腦內部元件之後](#page-10-0)*中的程序進行操作。

# 8

## <span id="page-30-0"></span>硬碟機

## 卸下硬碟機

- 1. 按照*[拆裝電腦內部元件之前](#page-8-0)*中的程序進行操作。
- 2. 卸下[電池](#page-12-0)。
- 3. 卸下[記憶體蓋](#page-26-0)。
- 4. 卸下用來固定硬碟機托架的螺絲。

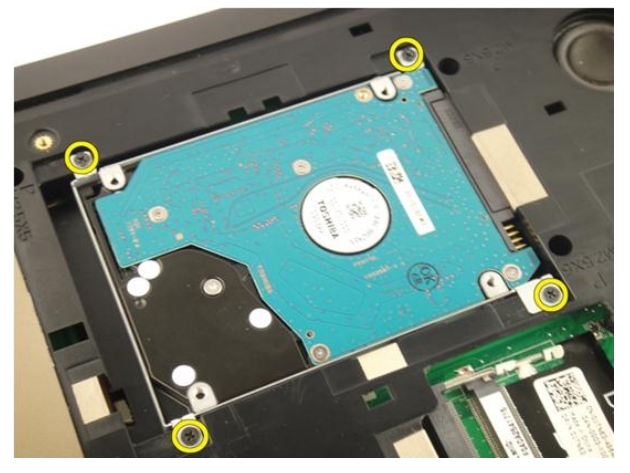

5. 依下圖所示的方向推動硬碟機模組。

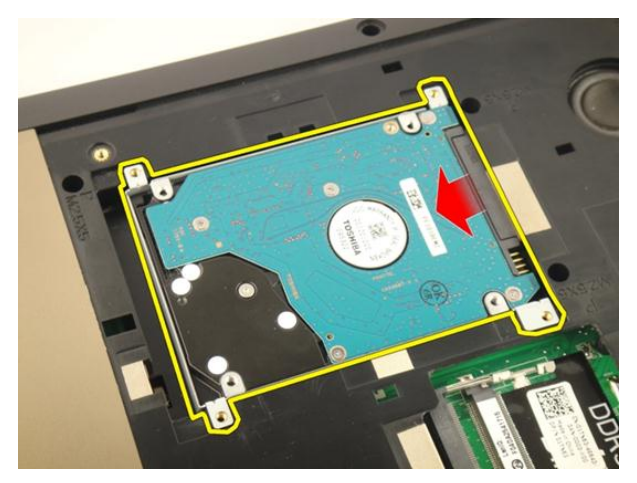

6. 將硬碟機模組從主機板卸下。

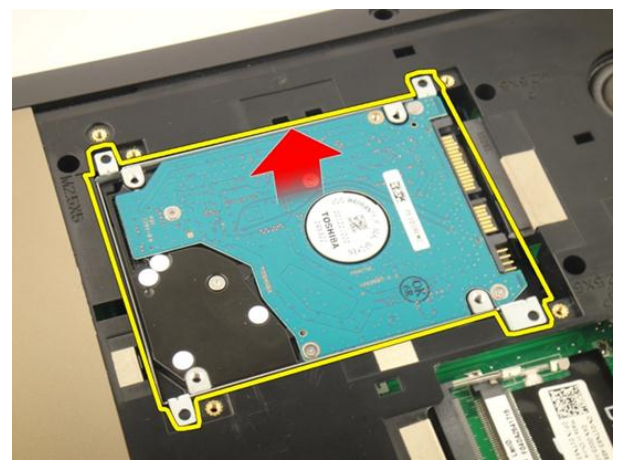

7. 卸下用來固定硬碟機托架的螺絲。

<span id="page-32-0"></span>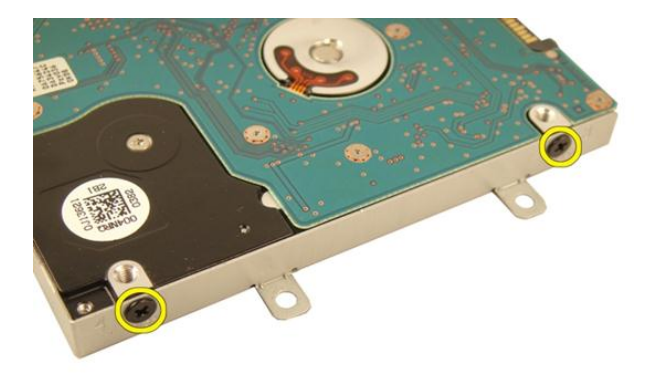

8. 將硬碟機從硬碟機托架推出。

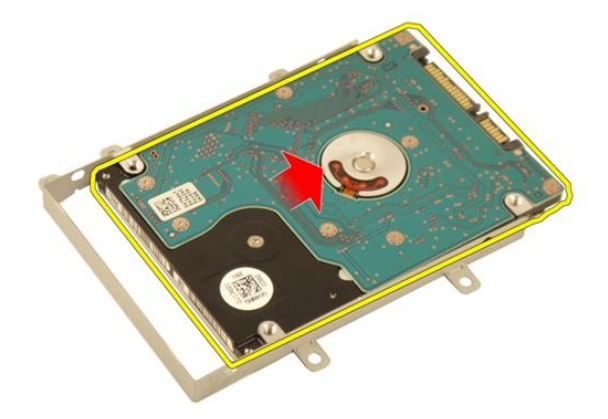

安裝硬碟機

- 1. 鎖緊用來固定硬碟機托架組件的螺絲。
- 2. 安裝[記憶體蓋](#page-27-0)。
- 3. 安裝*[電池](#page-13-0)*。
- 4. 按照*[拆裝電腦內部元件之後](#page-10-0)*中的程序進行操作。

## <span id="page-34-0"></span>光碟機

## 卸下光碟機

- 1. 按照*[拆裝電腦內部元件之前](#page-8-0)*中的程序進行操作。
- 2. 卸下[電池](#page-12-0)。
- 3. 卸下[記憶體蓋](#page-26-0)。
- 4. 卸下用來固定光碟機托架的螺絲。

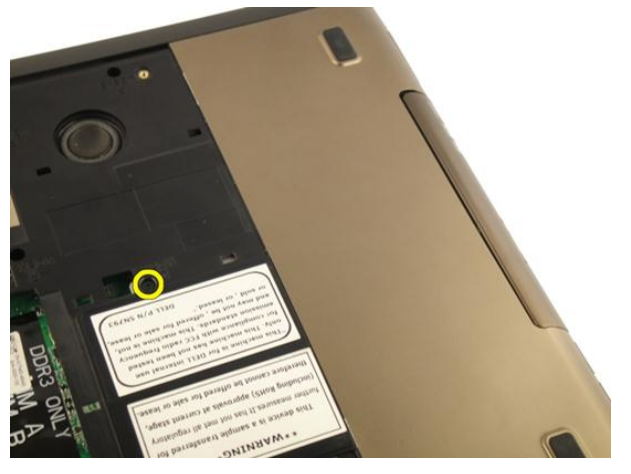

5. 將光碟機模組從電腦拉出。

9

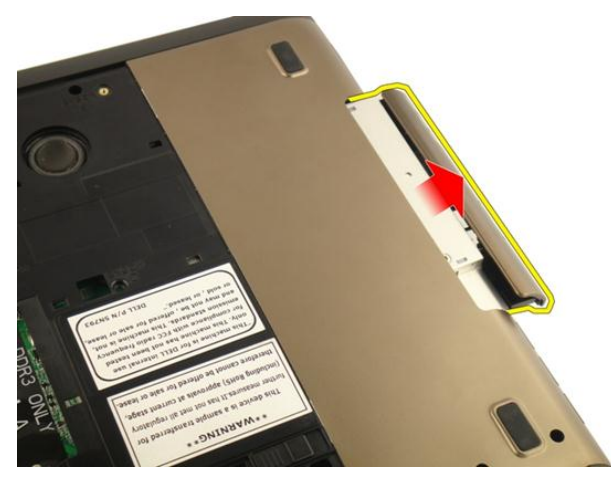

6. 卸下用來固定光碟機托架的螺絲。

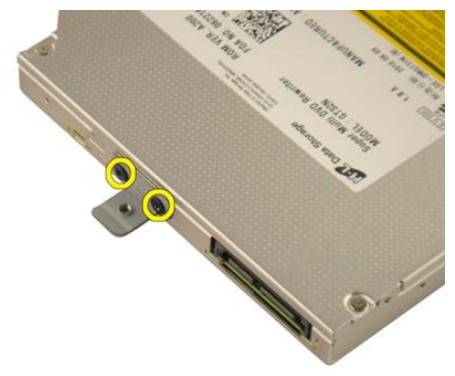

7. 將光碟機托架從光碟機模組卸下。
<span id="page-36-0"></span>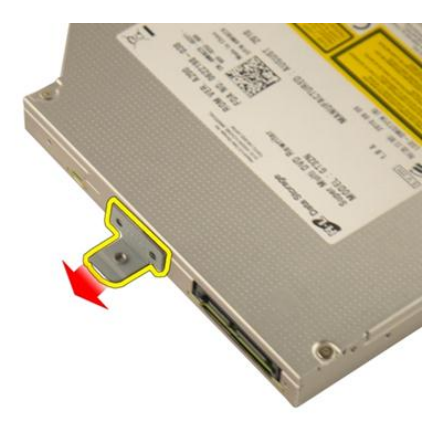

8. 將光碟機托架從光碟機模組推出。

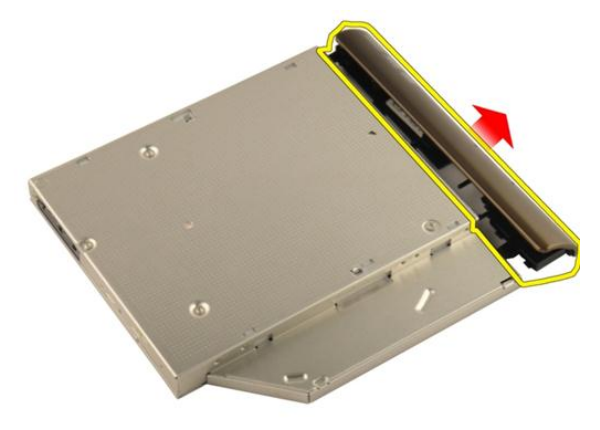

#### 安裝光碟機

- 1. 旋緊用來將托架固定至光碟機背面的螺絲。
- 2. 將光碟機推入機箱右側的凹槽中。
- 3. 旋緊用來將光碟機固定至電腦的螺絲。
- 4. 安裝[記憶體蓋](#page-27-0)。
- 5. 安裝*[電池](#page-13-0)*。
- 6. 按照*[拆裝電腦內部元件之後](#page-10-0)*中的程序進行操作。

<span id="page-38-0"></span>手掌墊

#### 卸下手掌墊

- 1. 按照*[拆裝電腦內部元件之前](#page-8-0)*中的程序進行操作。
- 2. 卸下[電池](#page-12-0)。
- 3. 卸下*[鍵盤](#page-18-0)*。
- 4. 卸下[記憶體蓋](#page-26-0)。
- 5. 卸下*[光碟機](#page-34-0)*。
- 6. 從底座卸下橡膠。

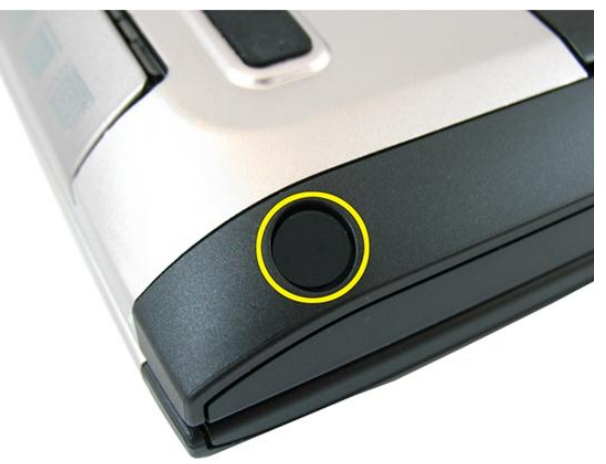

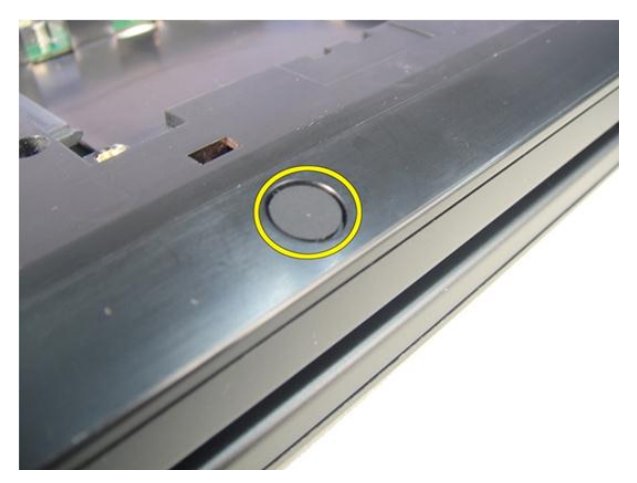

7. 卸下固定底座的螺絲。

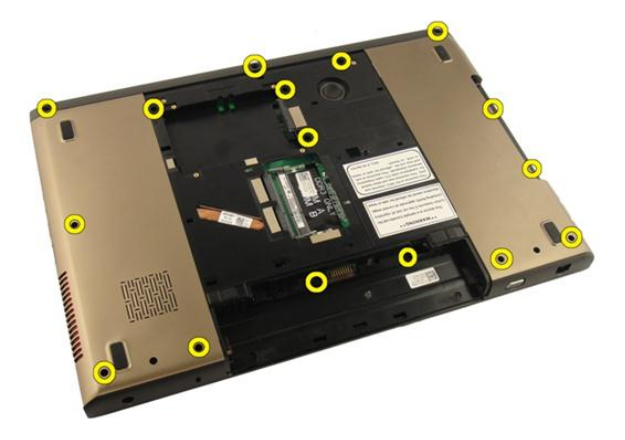

8. 翻轉電腦,並卸下用來固定手掌墊的螺絲。

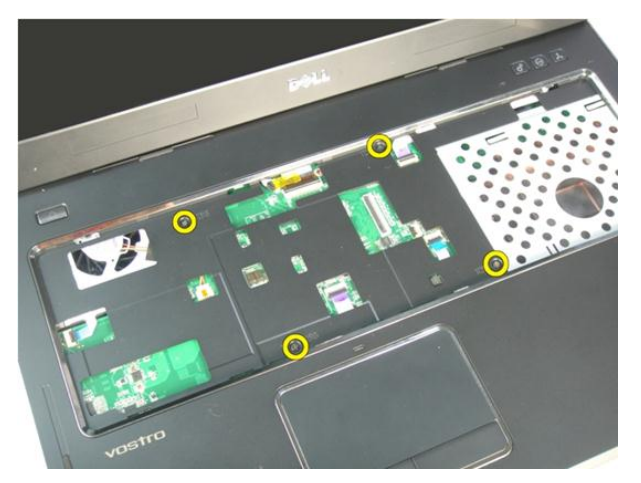

9. 釋放主機板連接器上的閂鎖,然後拔下電源按鈕纜線。

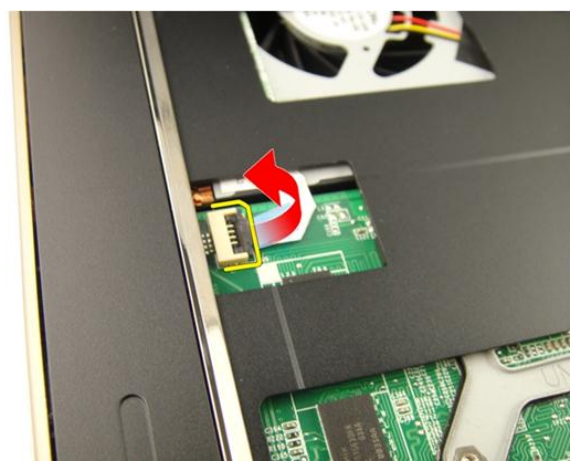

10. 釋放主機板連接器上的閂鎖, 然後拔下觸控墊纜線。

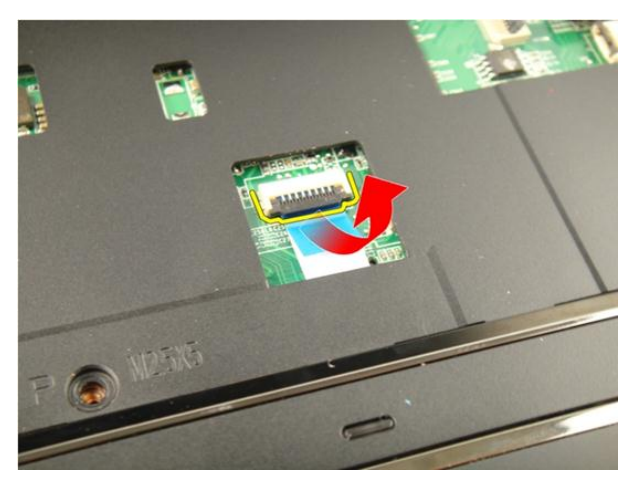

11. 釋放主機板連接器上的閂鎖,然後拔下指紋掃描器纜線。

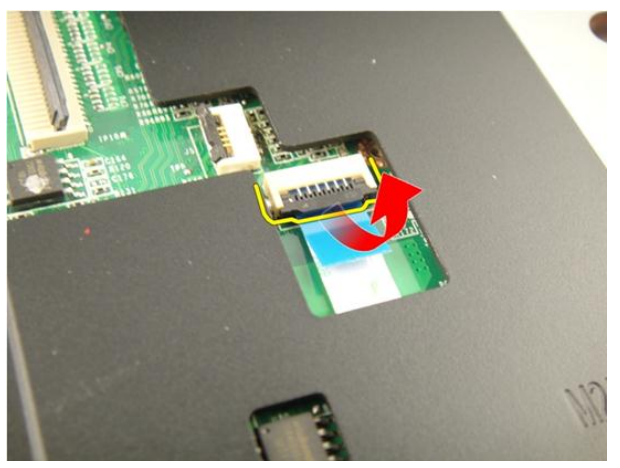

12. 釋放主機板連接器上的閂鎖, 然後拔下熱鍵纜線。

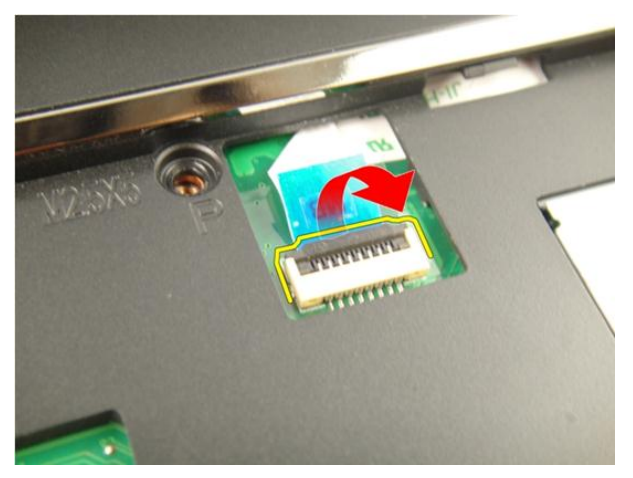

13. 撬起手掌墊右側。

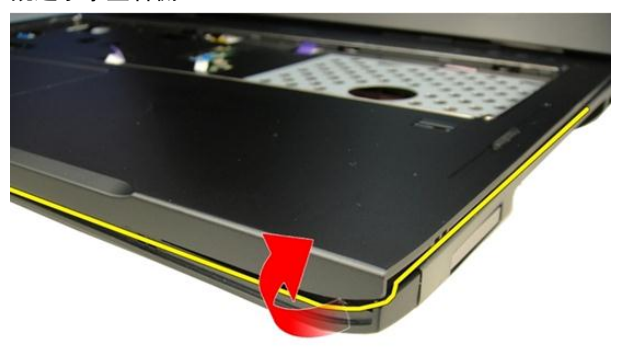

14. 撬起手掌墊左側。

<span id="page-43-0"></span>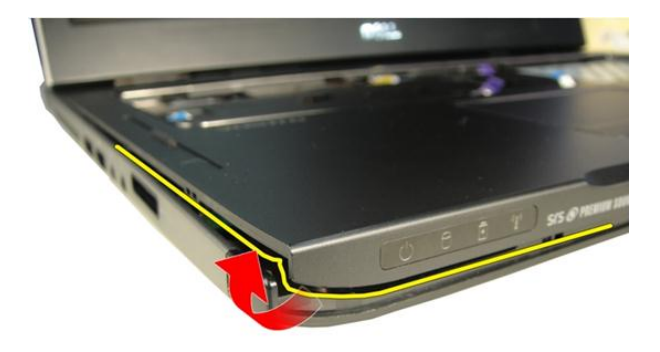

15. 撬起手掌墊兩側並將它卸下。

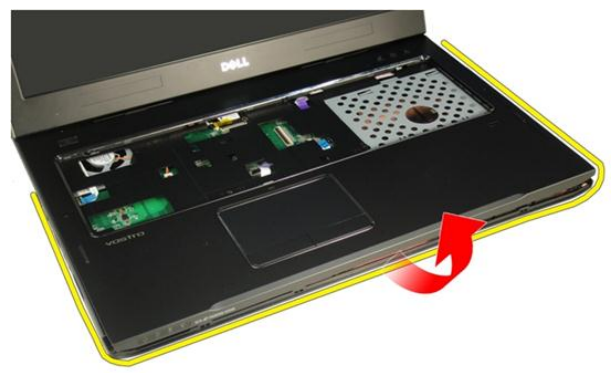

安裝手掌墊

- 1. 將所有纜線連接至手掌墊。
- 2. 鎖緊用來固定手掌墊的緊固螺絲。
- 3. 鎖緊系統底部的螺絲以固定手掌墊。
- 4. 安裝[光碟機](#page-36-0)。
- 5. 安裝*[記憶體蓋](#page-27-0)*。
- 6. 安裝*[鍵盤](#page-24-0)*。
- 7. 安裝[電池](#page-13-0)。

8. 按照*[拆裝電腦內部元件之後](#page-10-0)*中的程序進行操作。

## <span id="page-46-0"></span>鉸接護蓋

#### 卸下鉸接護蓋

- 1. 按照*[拆裝電腦內部元件之前](#page-8-0)*中的程序進行操作。
- 2. 卸下[電池](#page-12-0)。
- 3. 卸下*[鍵盤](#page-18-0)*。
- 4. 卸下[光碟機](#page-34-0)。
- 5. 卸下*[記憶體蓋](#page-26-0)*。
- 6. 卸下*[手掌墊](#page-38-0)*。
- 7. 從電池盒卸下固定鉸接護蓋的螺絲。

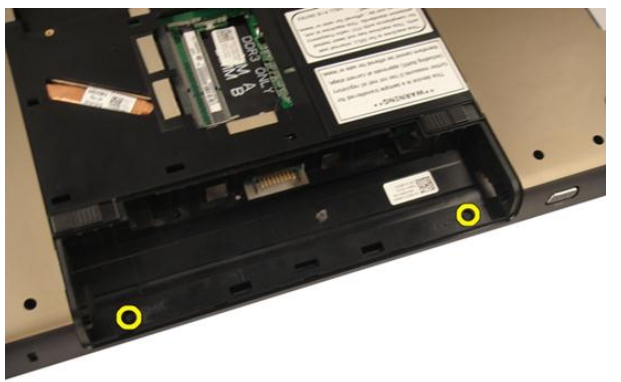

8. 按住 3 個閂鉤以將它鬆開。

<span id="page-47-0"></span>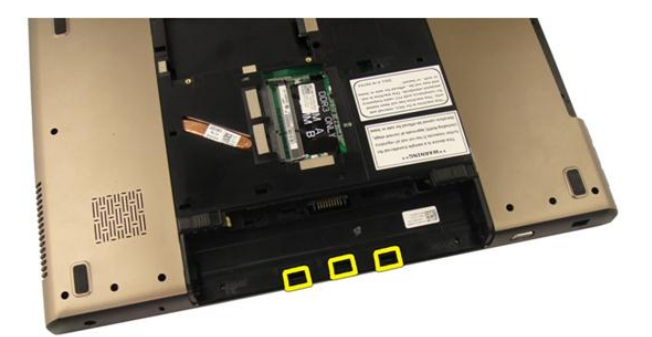

9. 將電腦翻轉過來,然後卸下鉸接護蓋。

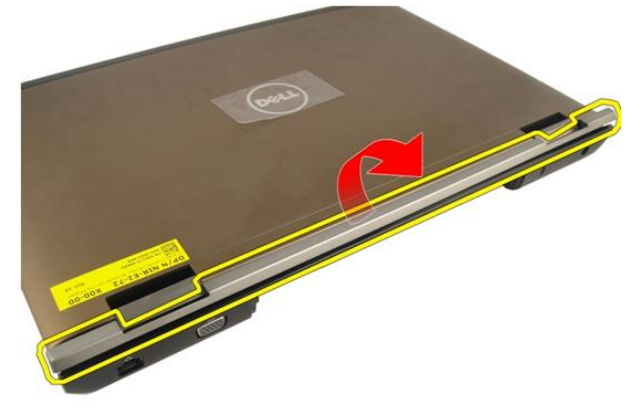

### 安裝鉸接護蓋

- 1. 鎖緊螺絲,以將顯示器鉸接固定在定位。
- 2. 安裝[手掌墊](#page-43-0)。
- 3. 安裝[記憶體蓋](#page-27-0)。
- 4. 安裝[光碟機](#page-36-0)。
- 5. 安裝*[鍵盤](#page-24-0)*。
- 6. 安裝[電池](#page-13-0)。
- 7. 按照*[拆裝電腦內部元件之後](#page-10-0)*中的程序進行操作。

## <span id="page-48-0"></span>無線區域網路 (WLAN) 卡

#### 卸下無線區域網路 (WLAN) 卡

- 1. 按照*[拆裝電腦內部元件之前](#page-8-0)*中的程序進行操作。
- 2. 卸下[電池](#page-12-0)。
- 3. 卸下*[鍵盤](#page-18-0)*。
- 4. 卸下[記憶體蓋](#page-26-0)。
- 5. 卸下[光碟機](#page-34-0)。
- 6. 卸下*[手掌墊](#page-38-0)*。
- 7. 將天線纜線從 WLAN 卡拔下。

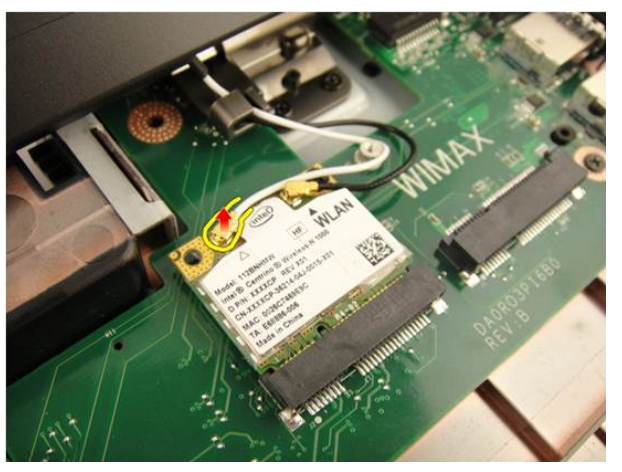

8. 將天線纜線從 WLAN 卡拔下。

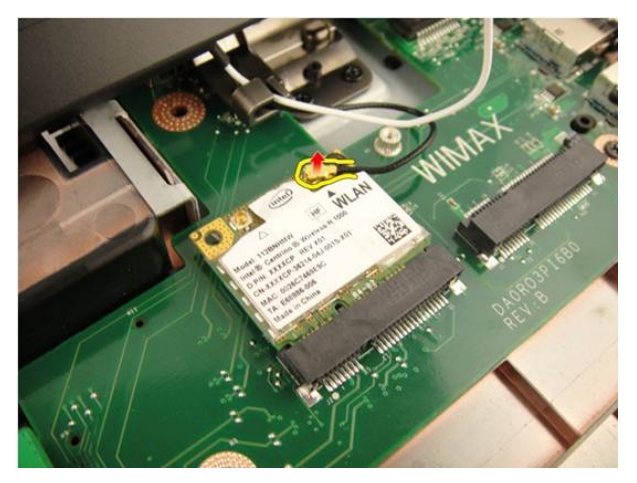

9. 卸下用來固定 WLAN 卡的螺絲。

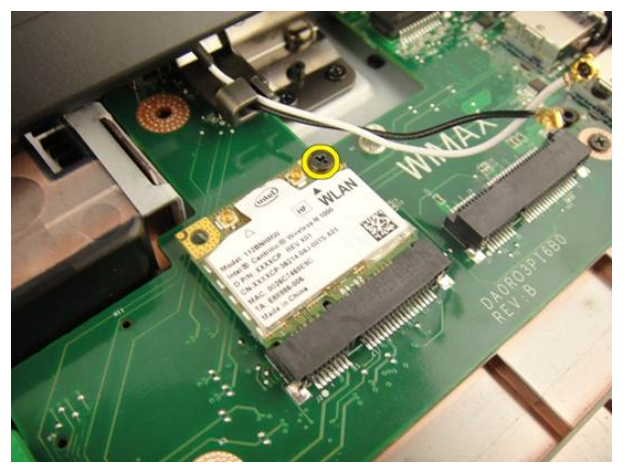

10. 將 WLAN 卡從其插槽豎直拉出。

<span id="page-50-0"></span>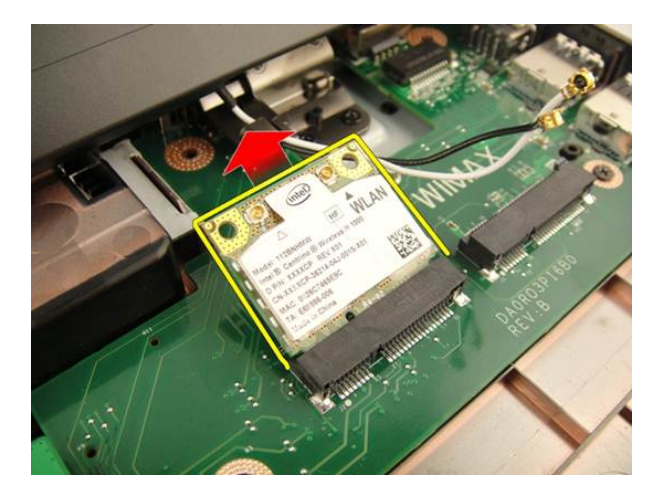

#### 安裝無線區域網路 (WLAN) 卡

- 1. 將 WLAN 卡插入插槽。
- 2. 鎖緊用來將 WLAN 卡固定在定位的螺絲。
- 3. 依照 WLAN 卡上的標色連接天線纜線。
- 4. 安裝*[手掌墊](#page-43-0)*。
- 5. 安裝[光碟機](#page-36-0)。
- 6. 安裝[記憶體蓋](#page-27-0)。
- 7. 安裝*[鍵盤](#page-24-0)*。
- 8. 安裝*[電池](#page-13-0)*。
- 9. 按照*[拆裝電腦內部元件之後](#page-10-0)*中的程序進行操作。

### <span id="page-52-0"></span>顯示器組件

#### 卸下顯示器組件

- 1. 按照*[拆裝電腦內部元件之前](#page-8-0)*中的程序進行操作。
- 2. 卸下[電池](#page-12-0)。
- 3. 卸下*[鍵盤](#page-18-0)*。
- 4. 卸下[記憶體蓋](#page-26-0)。
- 5. 卸下*[光碟機](#page-34-0)*。
- 6. 卸下*[手掌墊](#page-38-0)*。
- 7. 卸下*鉸接護蓄*。
- 8. 卸下  $WLAN \neq$  $WLAN \neq$ 。
- 9. 卸下用來固定顯示器鉸接的螺絲。

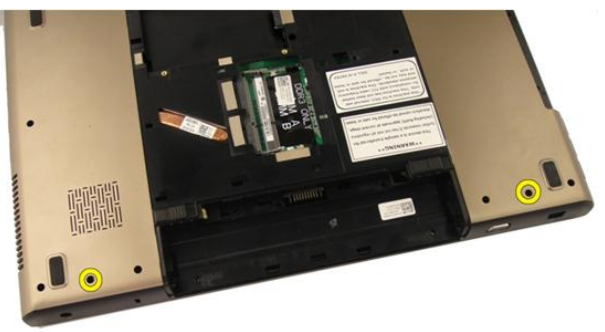

10. 釋放主機板連接器上的閂鎖, 然後拔下顯示器纜線。

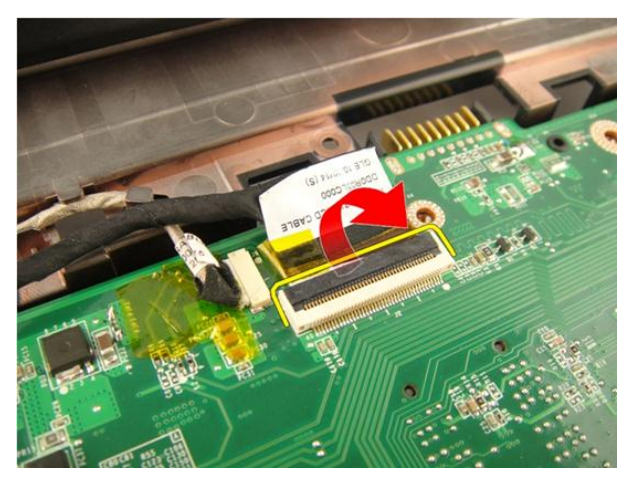

11. 從主機板拔下攝影機纜線。

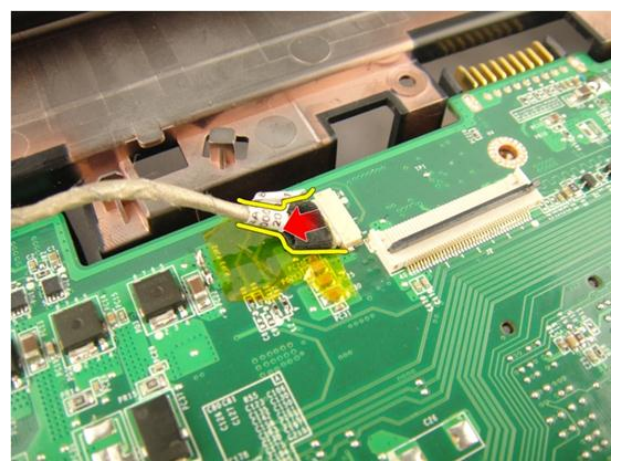

12. 卸下用來固定左側鉸接的螺絲。

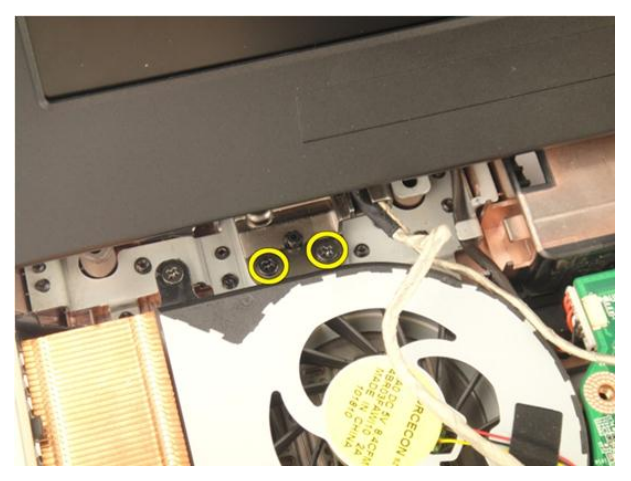

13. 卸下用來固定右側鉸接的螺絲。

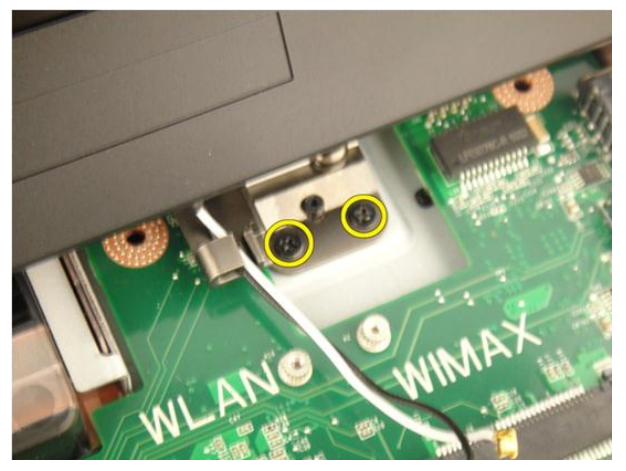

14. 抬起顯示器組件並將它從電腦卸下。

<span id="page-55-0"></span>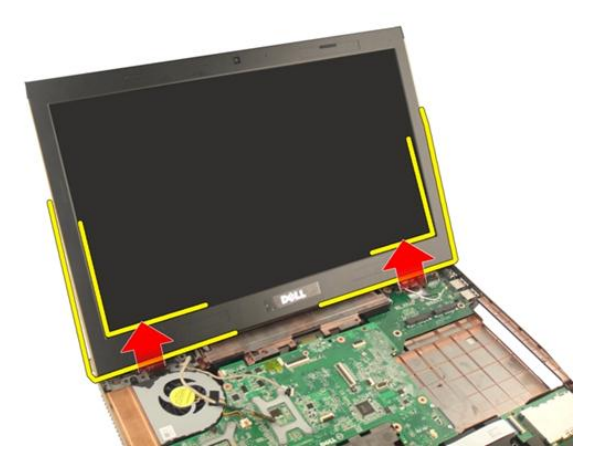

#### 安裝顯示器組件

- 1. 將顯示器組件附接至電腦。
- 2. 鎖緊顯示器組件上的螺絲,將它固定在定位。
- 3. 鎖緊系統底部的螺絲,以固定顯示器組件。
- 4. 安裝 [WLAN](#page-50-0)  $\neq$ 。
- 5. 安裝*[鉸接護蓋](#page-47-0)*。
- 6. 安裝*[手掌墊](#page-43-0)*。
- 7. 安裝[光碟機](#page-36-0)。
- 8. 安裝[記憶體蓋](#page-27-0)。
- 9. 安裝*[鍵盤](#page-24-0)*。
- 10. 安裝[電池](#page-13-0)。
- 11. 按照*[拆裝電腦內部元件之後](#page-10-0)*中的程序進行操作。

## <span id="page-56-0"></span>顯示器前蓋

#### 卸下顯示器前蓋

- 1. 按照*[拆裝電腦內部元件之前](#page-8-0)*中的程序進行操作。
- 2. 卸下[電池](#page-12-0)。
- 3. 卸下*[鍵盤](#page-18-0)*。
- 4. 卸下[記憶體蓋](#page-26-0)。
- 5. 卸下[光碟機](#page-34-0)。
- 6. 卸下*[手掌墊](#page-38-0)*。
- 7. 卸下*鉸接護蓄*。
- 8. 卸下  $WLAN \neq$  $WLAN \neq$ 。
- 9. 卸下[顯示器組件](#page-52-0)。
- 10. 撬起前蓋上側。

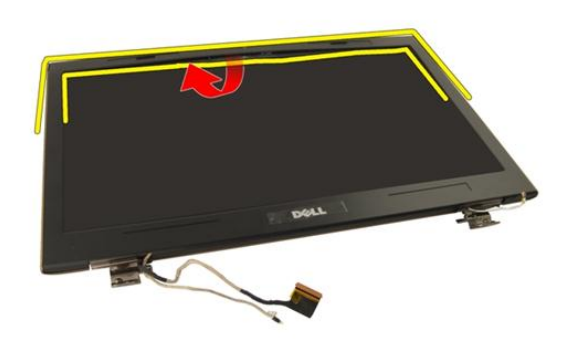

11. 撬起前蓋兩側。

<span id="page-57-0"></span>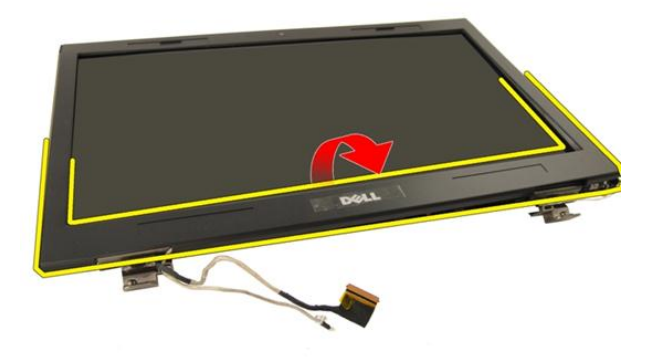

12. 將顯示器前蓋從顯示器鉸接卸下。

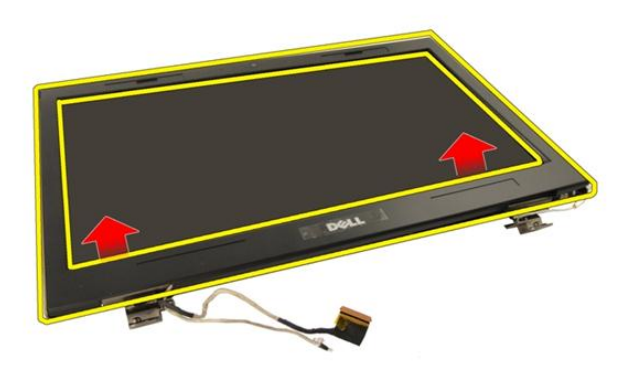

#### 安裝顯示器前蓋

- 1. 將顯示器前蓋附接至顯示器鉸接。
- 2. 安裝[顯示器組件](#page-55-0)。
- 3. 安裝 [WLAN](#page-50-0)  $\neq$ 。
- 4. 安裝*[鉸接護蓋](#page-47-0)*。
- 5. 安裝*[手掌墊](#page-43-0)*。
- 6. 安裝*[光碟機](#page-36-0)*。
- 7. 安裝[記憶體蓋](#page-27-0)。

#### 8. 安裝*[鍵盤](#page-24-0)*。

- 9. 安裝[電池](#page-13-0)。
- 10. 按照*[拆裝電腦內部元件之後](#page-10-0)*中的程序進行操作。

<span id="page-60-0"></span>顯示板

#### 卸下顯示板

- 1. 按照*[拆裝電腦內部元件之前](#page-8-0)*中的程序進行操作。
- 2. 卸下[電池](#page-12-0)。
- 3. 卸下*[鍵盤](#page-18-0)*。
- 4. 卸下[記憶體蓋](#page-26-0)。
- 5. 卸下[光碟機](#page-34-0)。
- 6. 卸下*[手掌墊](#page-38-0)*。
- 7. 卸下*[鉸接護蓋](#page-46-0)*。
- 8. 卸下  $WLAN \neq$  $WLAN \neq$ 。
- 9. 卸下[顯示器組件](#page-52-0)。
- 10. 卸下[顯示器前蓋](#page-56-0)。
- 11. 卸下用來固定左側顯示板托架的螺絲。

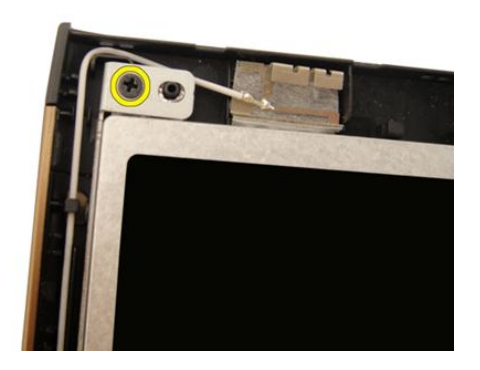

12. 卸下用來固定左側顯示器托架的螺絲。

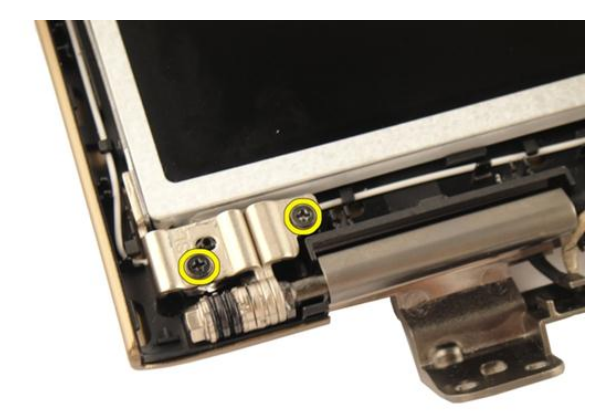

13. 卸下用來固定右側顯示板托架的螺絲。

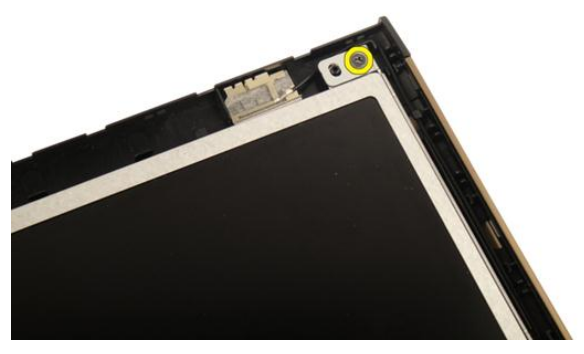

14. 卸下用來固定右側顯示器托架的螺絲。

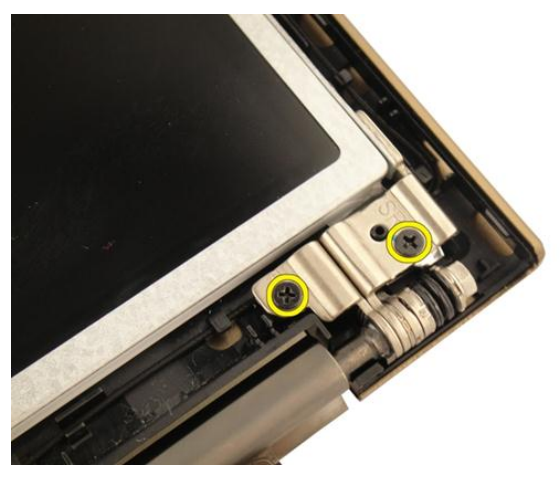

15. 將顯示器纜線從導槽鬆開, 如圖所示。

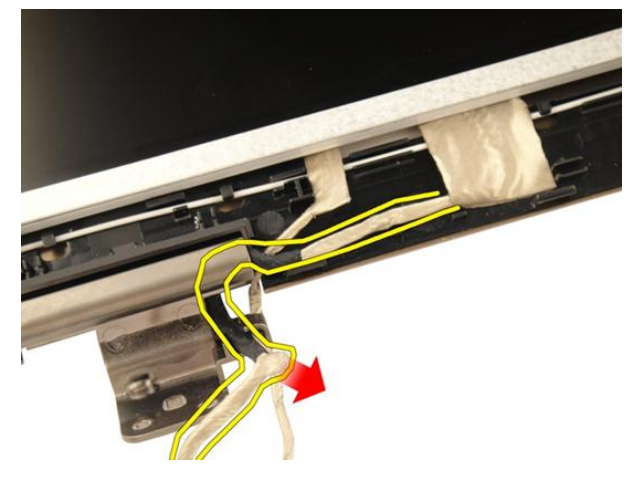

16. 將 WLAN 天線纜線從導槽鬆開, 如下圖所示。

<span id="page-63-0"></span>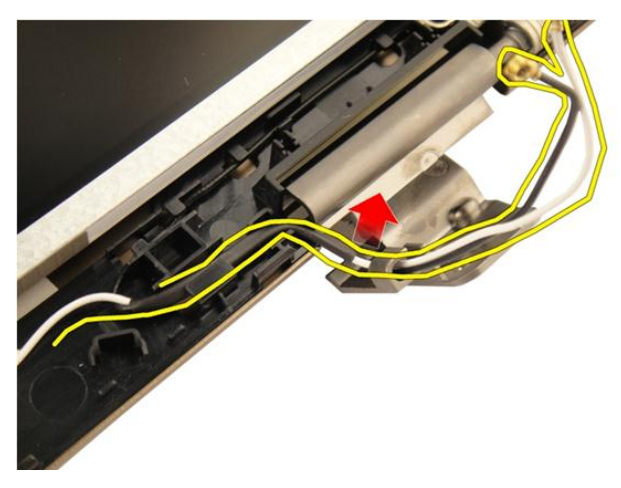

17. 將顯示板模組從顯示器護蓋抬起取出。

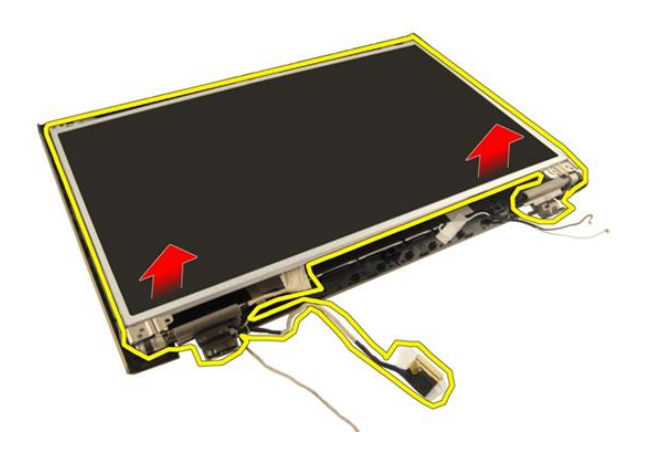

#### 安裝顯示板

- 1. 穿過導槽連接 WLAN 天線纜線。
- 2. 將顯示板托架與顯示板對齊,並旋緊將顯示板托架固定到位的螺絲。
- 3. 安裝*[顯示器前蓋](#page-57-0)*。
- 4. 安裝[顯示器組件](#page-55-0)。
- 5. 安裝 [WLAN](#page-50-0)  $\neq$ 。
- 6. 安裝*[鉸接護蓋](#page-47-0)*。
- 7. 安裝[手掌墊](#page-43-0)。
- 8. 安裝*[光碟機](#page-36-0)*。
- 9. 安裝[記憶體蓋](#page-27-0)。
- 10. 安裝*[鍵盤](#page-24-0)*。
- 11. 安裝[電池](#page-13-0)。
- 12. 按照*[拆裝電腦內部元件之後](#page-10-0)*中的程序進行操作。

### 顯示器纜線

#### 卸下顯示器纜線

- 1. 按照*[拆裝電腦內部元件之前](#page-8-0)*中的程序進行操作。
- 2. 卸下[電池](#page-12-0)。
- 3. 卸下*[鍵盤](#page-18-0)*。
- 4. 卸下[記憶體蓋](#page-26-0)。
- 5. 卸下*[光碟機](#page-34-0)*。
- 6. 卸下*[手掌墊](#page-38-0)*。
- 7. 卸下*鉸接護蓄*。
- 8. 卸下  $WLAN \neq$  $WLAN \neq$ 。
- 9. 卸下*[顯示器組件](#page-52-0)*。
- 10. 卸下[顯示器前蓋](#page-56-0)。
- 11. 卸下[顯示板](#page-60-0)。
- 12. 從顯示器纜線撕下膠帶。

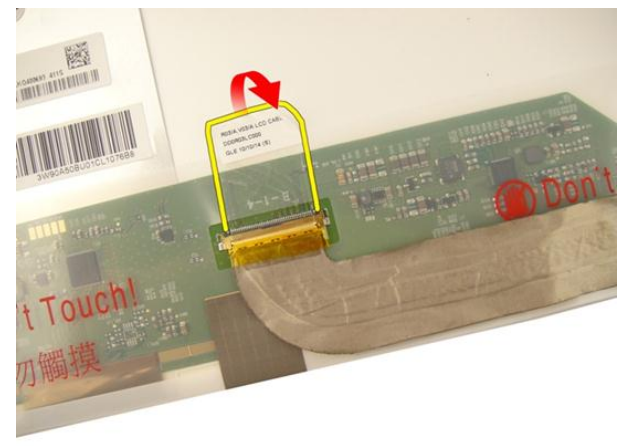

13. 從顯示板拔下顯示器纜線。

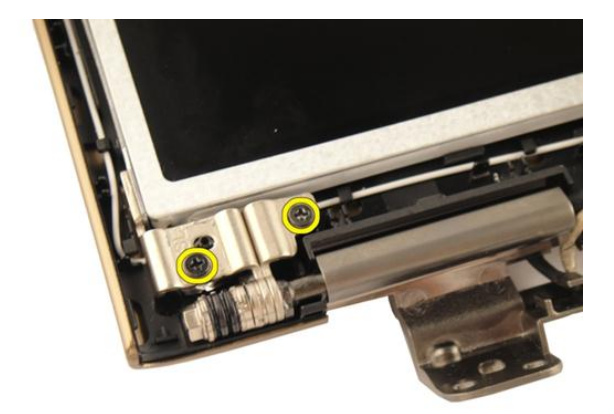

#### 安裝顯示器纜線

- 1. 將顯示器纜線連接至顯示板。
- 2. 貼上膠帶以固定顯示器纜線。
- 3. 安裝[顯示板](#page-63-0)。
- 4. 安裝[顯示器前蓋](#page-57-0)。
- 5. 安裝[顯示器組件](#page-55-0)。
- 6. 安裝 [WLAN](#page-50-0)  $\div$ 。
- 7. 安裝*[鉸接護蓋](#page-47-0)*。
- 8. 安裝*[手掌墊](#page-43-0)*。
- 9. 安裝*[光碟機](#page-36-0)*。
- 10. 安裝[記憶體蓋](#page-27-0)。
- 11. 安裝*[鍵盤](#page-24-0)*。
- 12. 安裝[電池](#page-13-0)。
- 13. 按照*[拆裝電腦內部元件之後](#page-10-0)*中的程序進行操作。

## 顯示器托架和鉸接

#### 卸下顯示器托架和鉸接

- 1. 按照*[拆裝電腦內部元件之前](#page-8-0)*中的程序進行操作。
- 2. 卸下[電池](#page-12-0)。
- 3. 卸下*[鍵盤](#page-18-0)*。
- 4. 卸下[記憶體蓋](#page-26-0)。
- 5. 卸下*[光碟機](#page-34-0)*。
- 6. 卸下*[手掌墊](#page-38-0)*。
- 7. 卸下*鉸接護蓄*。
- 8. 卸下  $WLAN \neq$  $WLAN \neq$ 。
- 9. 卸下*[顯示器組件](#page-52-0)*。
- 10. 卸下*[顯示器前蓋](#page-56-0)*。
- 11. 卸下[顯示板](#page-60-0)。
- 12. 卸下用來固定左側顯示器托架的螺絲。

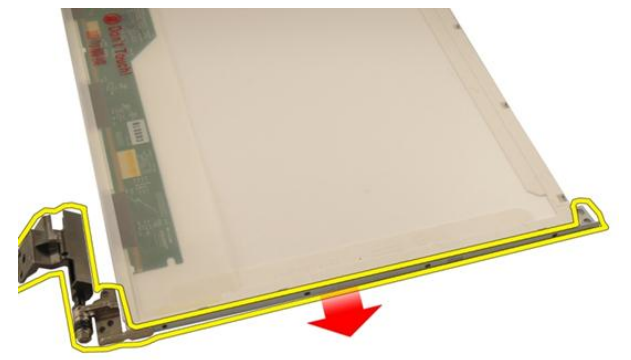

13. 卸下左側顯示器托架。

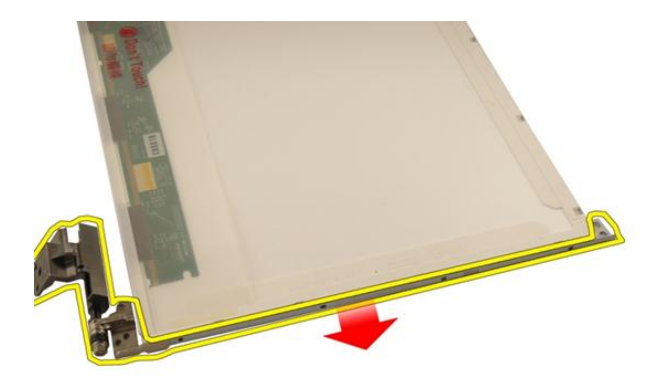

14. 卸下用來固定右側顯示器托架的螺絲。

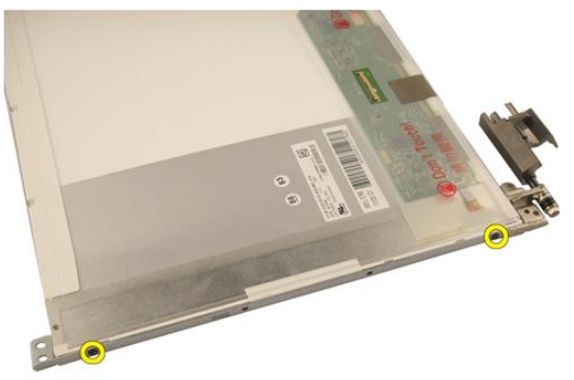

15. 卸下右側顯示器托架。

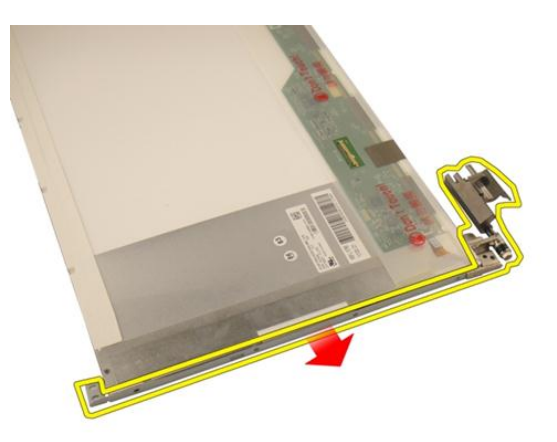

#### 安裝顯示器托架和鉸接

- 1. 裝回用來固定左側和右側顯示器托架的螺絲。
- 2. 安裝[顯示板](#page-63-0)。
- 3. 安裝[顯示器前蓋](#page-57-0)。
- 4. 安裝[顯示器組件](#page-55-0)。
- 5. 安裝 [WLAN](#page-50-0)  $\neq$ 。
- 6. 安裝*[鉸接護蓋](#page-47-0)*。
- 7. 安裝[手掌墊](#page-43-0)。
- 8. 安裝*[光碟機](#page-36-0)*。
- 9. 安裝[記憶體蓋](#page-27-0)。
- 10. 安裝*[鍵盤](#page-24-0)*。
- 11. 安裝[電池](#page-13-0)。
- 12. 按照*[拆裝電腦內部元件之後](#page-10-0)*中的程序進行操作。
# <span id="page-72-0"></span>攝影機

#### 卸下攝影機模組

- 1. 按照*[拆裝電腦內部元件之前](#page-8-0)*中的程序進行操作。
- 2. 卸下[電池](#page-12-0)。
- 3. 卸下[媒體防塵卡](#page-14-0)。
- 4. 卸下 [ExpressCard](#page-16-0)。
- 5. 卸下*[鍵盤](#page-18-0)*。
- 6. 卸下[記憶體蓋](#page-26-0)。
- 7. 卸下[光碟機](#page-34-0)。
- 8. 卸下*[手掌墊](#page-38-0)*。
- 9. 卸下*[鉸接護蓋](#page-46-0)*。
- 10. 卸下  $WLAN \neq$  $WLAN \neq$ 。
- 11. 卸下[顯示器組件](#page-52-0)。
- 12. 卸下[顯示器前蓋](#page-56-0)。
- 13. 卸下[顯示板](#page-60-0)。
- 14. 提起攝影機模組,使其脫離顯示器護蓋。

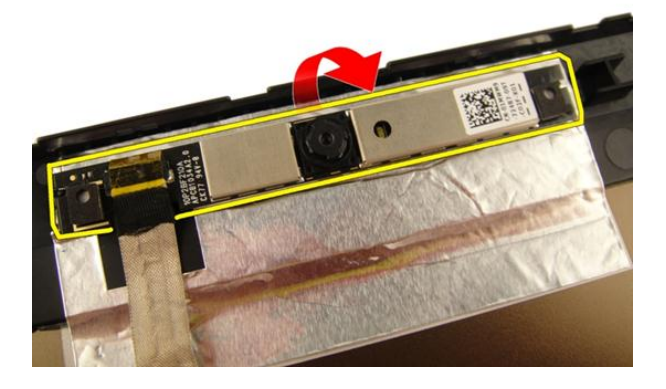

#### <span id="page-73-0"></span>15. 撕下攝影機模組的膠帶。

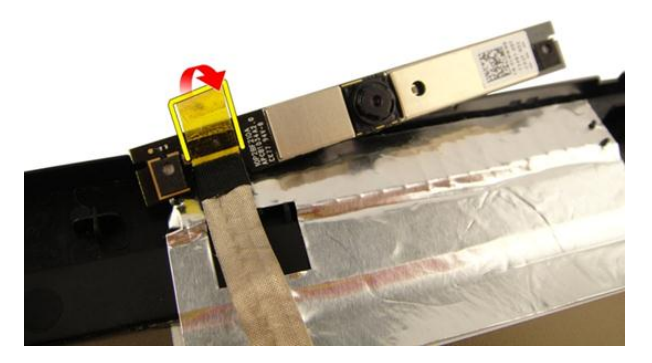

16. 拔下攝影機纜線並將攝影機模組卸下。

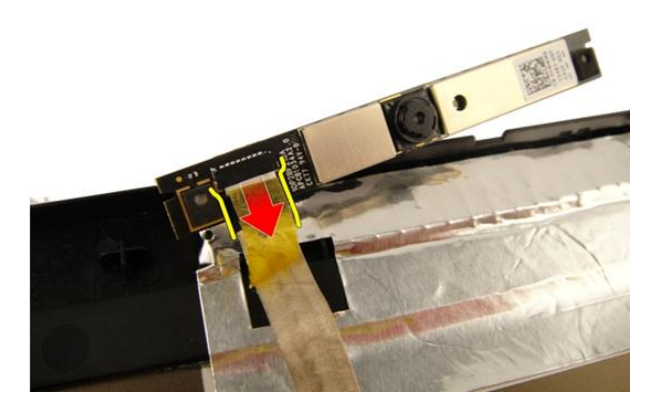

### 安裝攝影機模組

- 1. 連接攝影機纜線和攝影機模組。
- 2. 貼上膠帶以固定攝影機模組。
- 3. 安裝[顯示板](#page-63-0)。
- 4. 安裝[顯示器前蓋](#page-57-0)。
- 5. 安裝[顯示器組件](#page-55-0)。
- 6. 安裝 [WLAN](#page-50-0)  $\neq$ 。
- 7. 安裝*[鉸接護蓋](#page-47-0)*。
- 8. 安裝*[手掌墊](#page-43-0)*。
- 9. 安裝[光碟機](#page-36-0)。
- 10. 安裝[記憶體蓋](#page-27-0)。
- 11. 安裝*[鍵盤](#page-24-0)*。
- 12. 安裝 [ExpressCard](#page-17-0)。
- 13. 安裝[媒體防塵卡](#page-15-0)。
- 14. 安裝[電池](#page-13-0)。
- 15. 按照*[拆裝電腦內部元件之後](#page-10-0)*中的程序進行操作。

### 攝影機纜線

#### 卸下攝影機纜線

- 1. 按照*[拆裝電腦內部元件之前](#page-8-0)*中的程序進行操作。
- 2. 卸下[電池](#page-12-0)。
- 3. 卸下[媒體防塵卡](#page-14-0)。
- 4. 卸下 [ExpressCard](#page-16-0)。
- 5. 卸下*[鍵盤](#page-18-0)*。
- 6. 卸下[記憶體蓋](#page-26-0)。
- 7. 卸下[光碟機](#page-34-0)。
- 8. 卸下*[手掌墊](#page-38-0)*。
- 9. 卸下*[鉸接護蓋](#page-46-0)*。
- 10. 卸下  $WLAN \neq$  $WLAN \neq$ 。
- 11. 卸下[顯示器組件](#page-52-0)。
- 12. 卸下[顯示器前蓋](#page-56-0)。
- 13. 卸下*[顯示板](#page-60-0)*。
- 14. 卸下[攝影機模組](#page-72-0)。
- 15. 撕下用來固定攝影機纜線的膠帶。

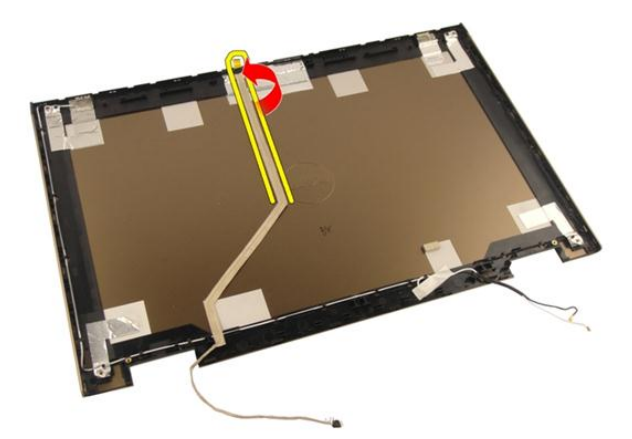

16. 將攝影機纜線從顯示器護蓋取下。

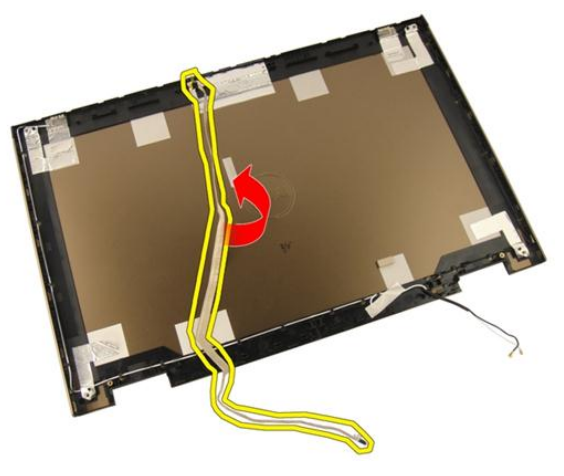

### 安裝攝影機纜線

- 1. 安裝攝影機纜線。
- 2. 貼上膠帶以固定攝影機纜線。
- 3. 安裝[攝影機模組](#page-73-0)。
- 4. 安裝[顯示板](#page-63-0)。
- 5. 安裝*[顯示器前蓋](#page-57-0)*。
- 6. 安裝[顯示器組件](#page-55-0)。
- 7. 安裝 [WLAN](#page-50-0)  $\neq$ 。
- 8. 安裝*[鉸接護蓋](#page-47-0)*。
- 9. 安裝*[手掌墊](#page-43-0)*。
- 10. 安裝*[光碟機](#page-36-0)*。
- 11. 安裝[記憶體蓋](#page-27-0)。
- 12. 安裝*[鍵盤](#page-24-0)*。
- 13. 安裝 [ExpressCard](#page-17-0)。
- 14. 安裝[媒體防塵卡](#page-15-0)。
- 15. 安裝[電池](#page-13-0)。
- 16. 按照*[拆裝電腦內部元件之後](#page-10-0)*中的程序進行操作。

# <span id="page-80-0"></span>系統風扇

#### 卸下系統風扇

- 1. 按照*[拆裝電腦內部元件之前](#page-8-0)*中的程序進行操作。
- 2. 卸下[電池](#page-12-0)。
- 3. 卸下*[鍵盤](#page-18-0)*。
- 4. 卸下[記憶體蓋](#page-26-0)。
- 5. 卸下*[光碟機](#page-34-0)*。
- 6. 卸下*[手掌墊](#page-38-0)*。
- 7. 從主機板上拔下風扇纜線。

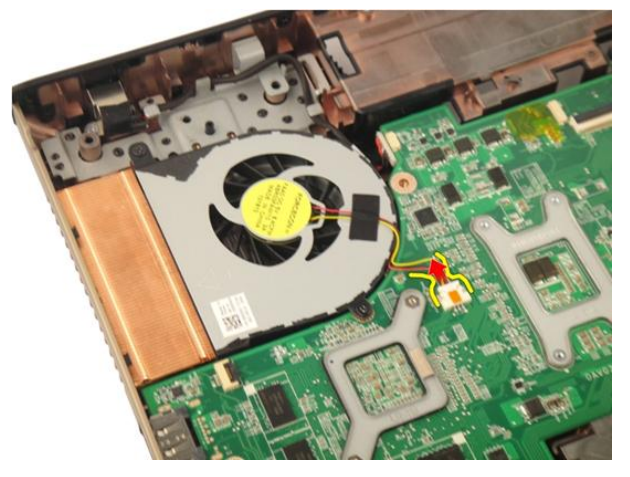

8. 卸下用來固定系統風扇模組的螺絲。

<span id="page-81-0"></span>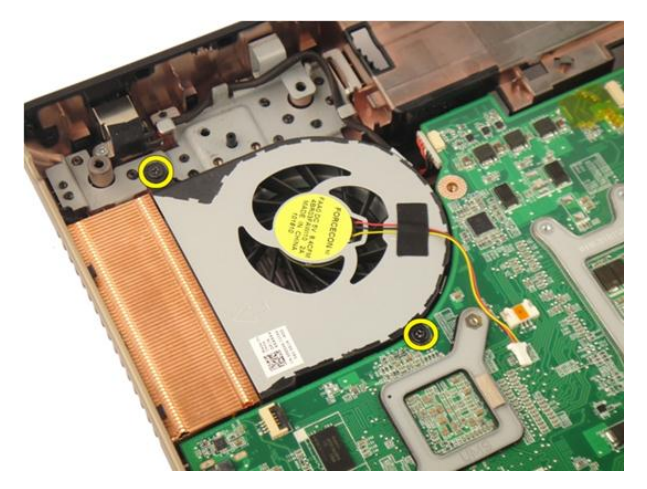

9. 將系統風扇從底座模組卸下。

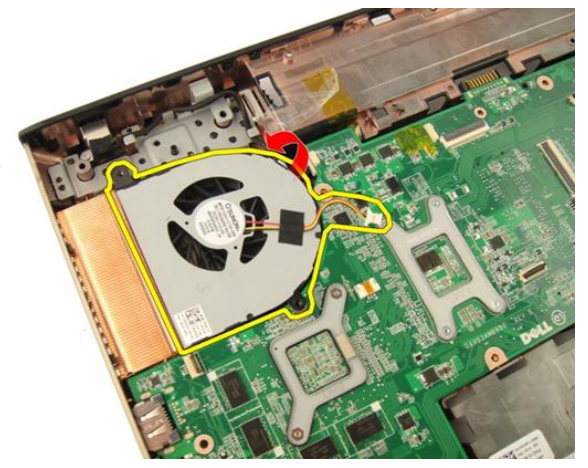

#### 安裝系統風扇

- 1. 鎖緊螺絲,將系統風扇模組固定至電腦底座。
- 2. 將系統風扇纜線連接至主機板。
- 3. 安裝*[手掌墊](#page-43-0)*。
- 4. 安裝[光碟機](#page-36-0)。
- 5. 安裝*[記憶體蓋](#page-27-0)*。
- 6. 安裝*[鍵盤](#page-24-0)*。
- 7. 安裝[電池](#page-13-0)。

8. 按照*[拆裝電腦內部元件之後](#page-10-0)*中的程序進行操作。

# <span id="page-84-0"></span>ExpressCard 纜線

### 卸下 ExpressCard 纜線

- 1. 按照*[拆裝電腦內部元件之前](#page-8-0)*中的程序進行操作。
- 2. 卸下[電池](#page-12-0)。
- 3. 卸下*[鍵盤](#page-18-0)*。
- 4. 卸下[記憶體蓋](#page-26-0)。
- 5. 卸下[光碟機](#page-34-0)。
- 6. 卸下*[手掌墊](#page-38-0)*。
- 7. 釋放主機板連接器上的閂鎖, 然後拔下 ExpressCard 板纜線。

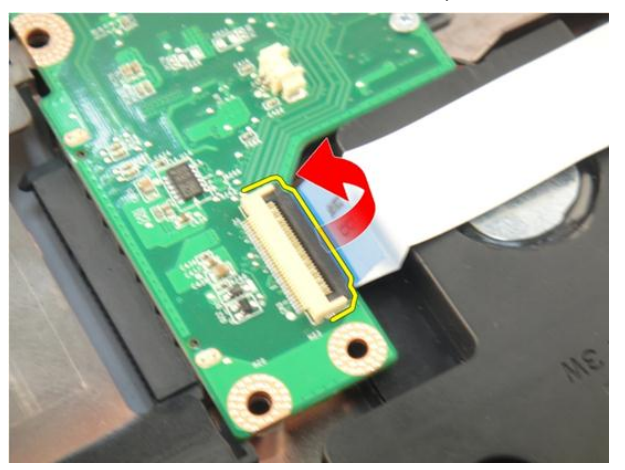

8. 釋放主機板連接器上的閂鎖, 然後拔下 ExpressCard 纜線。

<span id="page-85-0"></span>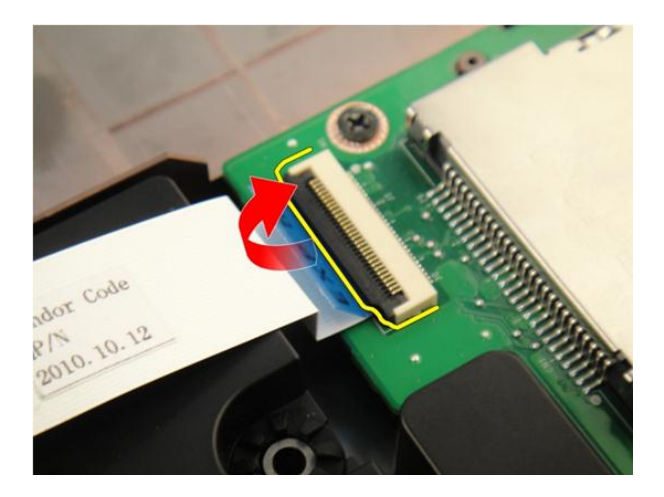

### 安裝 ExpressCard 纜線

- 1. 鎖緊 ExpressCard 板連接器上的閂鎖, 然後連接 ExpressCard 纜線。
- 2. 鎖緊主機板連接器上的閂鎖,然後連接 ExpressCard 板纜線。
- 3. 安裝*[手掌墊](#page-43-0)*。
- 4. 安裝[光碟機](#page-36-0)。
- 5. 安裝*[記憶體蓋](#page-27-0)*。
- 6. 安裝*[鍵盤](#page-24-0)*。
- 7. 安裝[電池](#page-13-0)。
- 8. 按照*[拆裝電腦內部元件之後](#page-10-0)*中的程序進行操作。

# ExpressCard 板

### 卸下 ExpressCard 板

- 1. 按照*[拆裝電腦內部元件之前](#page-8-0)*中的程序進行操作。
- 2. 卸下[電池](#page-12-0)。
- 3. 卸下*[鍵盤](#page-18-0)*。
- 4. 卸下[記憶體蓋](#page-26-0)。
- 5. 卸下*[光碟機](#page-34-0)*。
- 6. 卸下*手堂墊*。
- 7. 卸下 [ExpressCard](#page-84-0) 纜線。
- 8. 卸下用來固定 ExpressCard 板的螺絲。

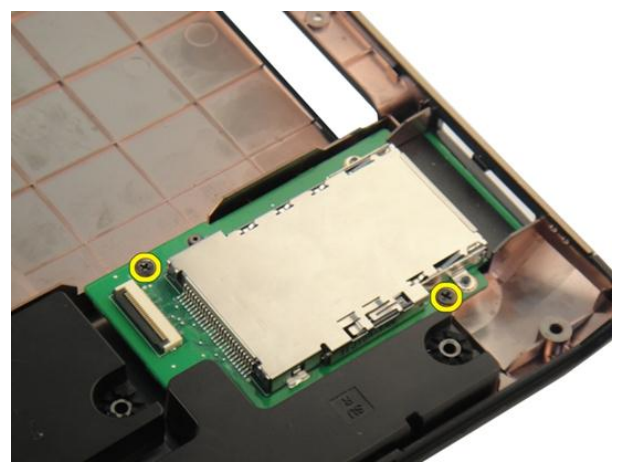

9. 卸下 ExpressCard 板。

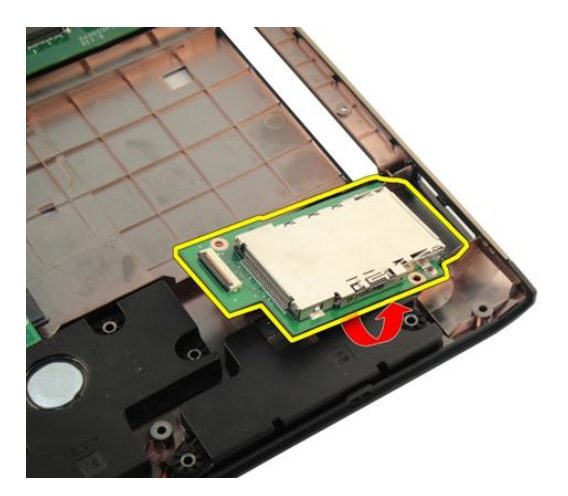

### 安裝 ExpressCard 板

- 1. 安裝用來將 ExpressCard 板固定至電腦的螺絲。
- 2. 安裝 [ExpressCard](#page-85-0) 纜線。
- 3. 安裝*[手掌墊](#page-43-0)*。
- 4. 安裝[光碟機](#page-36-0)。
- 5. 安裝*[記憶體蓋](#page-27-0)*。
- 6. 安裝*[鍵盤](#page-24-0)*。
- 7. 安裝[電池](#page-13-0)。
- 8. 按照*[拆裝電腦內部元件之後](#page-10-0)*中的程序進行操作。

# LED 板

#### 卸下 LED 板

- 1. 按照*[拆裝電腦內部元件之前](#page-8-0)*中的程序進行操作。
- 2. 卸下[電池](#page-12-0)。
- 3. 卸下*[鍵盤](#page-18-0)*。
- 4. 卸下[記憶體蓋](#page-26-0)。
- 5. 卸下[光碟機](#page-34-0)。
- 6. 卸下*[手掌墊](#page-38-0)*。
- 7. 釋放主機板連接器上的閂鎖, 然後拔下 LED 纜線。

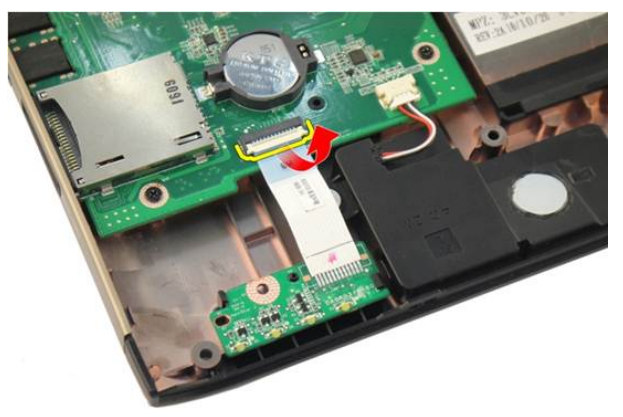

8. 從機箱卸下 LED 板。

<span id="page-89-0"></span>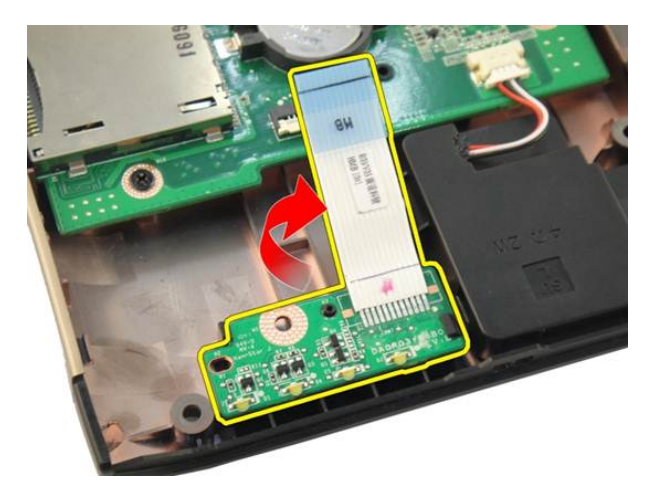

### 安裝 LED 板

- 1. 將 LED 板對齊機箱。
- 2. 將 LED 纜線連接至主機板連接器。
- 3. 安裝*[手掌墊](#page-43-0)*。
- 4. 安裝[光碟機](#page-36-0)。
- 5. 安裝*[記憶體蓋](#page-27-0)*。
- 6. 安裝*[鍵盤](#page-24-0)*。
- 7. 安裝[電池](#page-13-0)。
- 8. 按照*[拆裝電腦內部元件之後](#page-10-0)*中的程序進行操作。

# <span id="page-90-0"></span>主機板

#### 卸下主機板

- 1. 按照*[拆裝電腦內部元件之前](#page-8-0)*中的程序進行操作。
- 2. 卸下[電池](#page-12-0)。
- 3. 卸下*[媒體防塵卡](#page-14-0)*。
- 4. 卸下 [ExpressCard](#page-16-0)。
- 5. 卸下*[鍵盤](#page-18-0)*。
- 6. 卸下[記憶體蓋](#page-26-0)。
- 7. 卸下[光碟機](#page-34-0)。
- 8. 卸下*[手掌墊](#page-38-0)*。
- 9. 卸下*[鉸接護蓋](#page-46-0)*。
- 10. 卸下  $WLAN \neq$  $WLAN \neq$ 。
- 11. 卸下[顯示器組件](#page-52-0)。
- 12. 卸下[系統風扇](#page-80-0)。
- 13. 卸下 [ExpressCard](#page-84-0) 纜線。
- 14. 將 DC-in 纜線從主機板拔下。

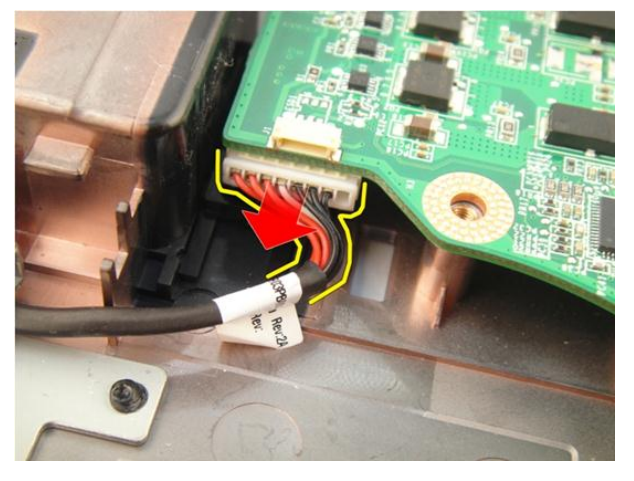

15. 從主機板上拔下喇叭纜線。

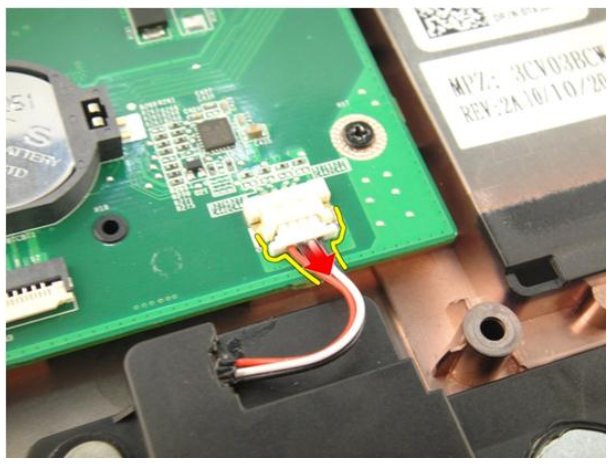

16. 從主機板拔下次低音喇叭纜線。

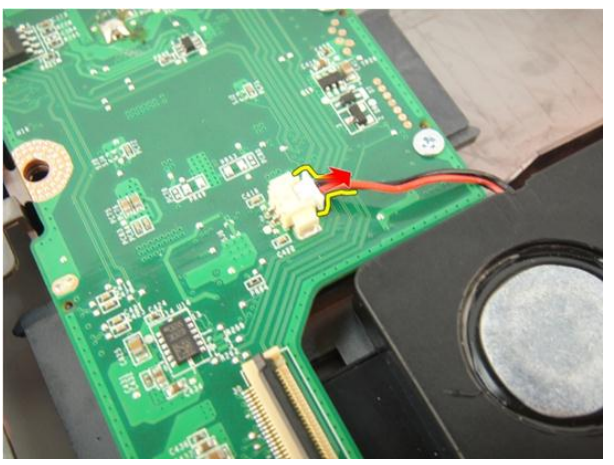

17. 卸下用來固定主機板的螺絲。

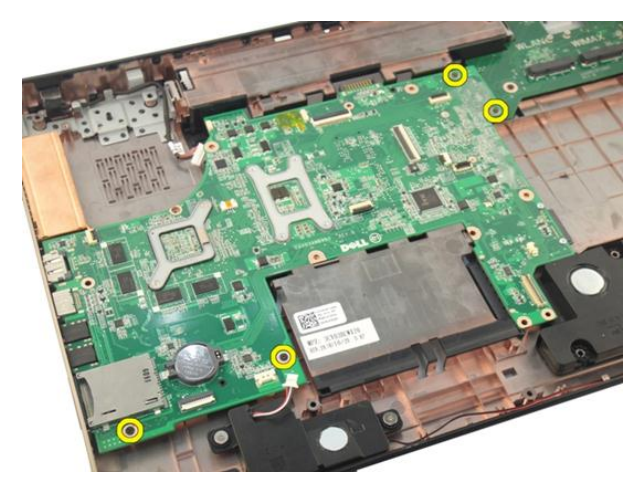

18. 從輸入/輸出 (I/O) 面板拔下主機板連接器。

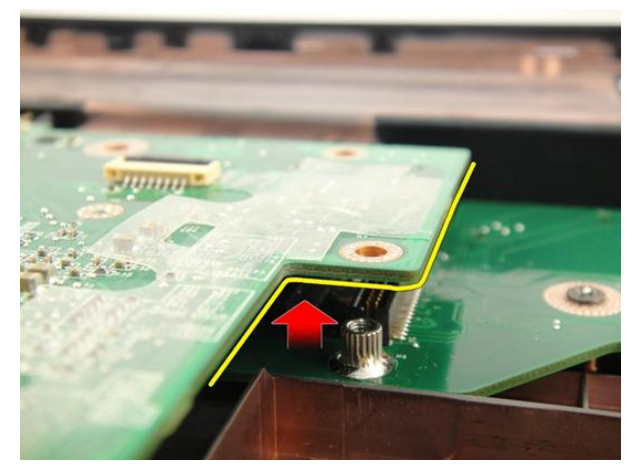

19. 將主機板從機箱抬起取出。

<span id="page-93-0"></span>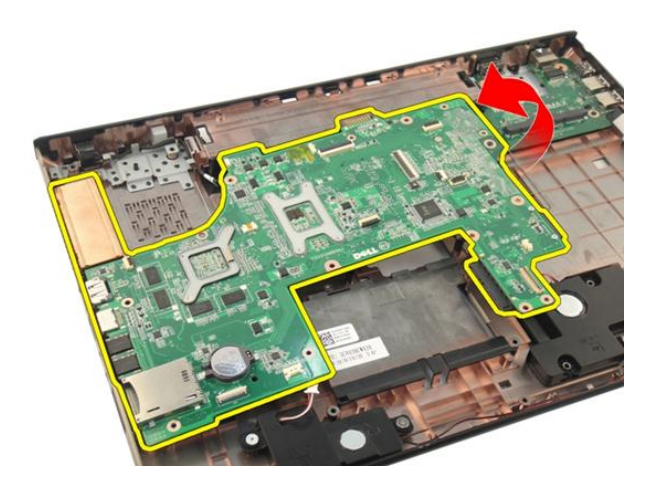

#### 安裝主機板

- 1. 將所有纜線連接至主機板。
- 2. 安裝螺絲,將主機板固定至電腦底座。
- 3. 裝回喇叭纜線和次低音喇叭纜線。
- 4. 安裝 [ExpressCard](#page-85-0) 續線。
- 5. 安裝*[系統風扇](#page-81-0)*。
- 6. 安裝[顯示器組件](#page-55-0)。
- 7. 安裝 [WLAN](#page-50-0)  $\neq$ 。
- 8. 安裝*鉸接護蓄*。
- 9. 安裝*手堂墊*。
- 10. 安裝*[光碟機](#page-36-0)*。
- 11. 安裝[記憶體蓋](#page-27-0)。
- 12. 安裝*[鍵盤](#page-24-0)*。
- 13. 安裝 [ExpressCard](#page-17-0)。
- 14. 安裝[媒體防塵卡](#page-15-0)。
- 15. 安裝[電池](#page-13-0)。
- 16. 按照*[拆裝電腦內部元件之後](#page-10-0)*中的程序進行操作。

### <span id="page-94-0"></span>散熱器

#### 卸下散熱器

- 1. 按照*[拆裝電腦內部元件之前](#page-8-0)*中的程序進行操作。
- 2. 卸下[電池](#page-12-0)。
- 3. 卸下[媒體防塵卡](#page-14-0)。
- 4. 卸下 [ExpressCard](#page-16-0)。
- 5. 卸下*[鍵盤](#page-18-0)*。
- 6. 卸下[記憶體蓋](#page-26-0)。
- 7. 卸下[光碟機](#page-34-0)。
- 8. 卸下*[手掌墊](#page-38-0)*。
- 9. 卸下*[鉸接護蓋](#page-46-0)*。
- 10. 卸下  $WLAN \neq$  $WLAN \neq$ 。
- 11. 卸下[顯示器組件](#page-52-0)。
- 12. 卸下[系統風扇](#page-80-0)。
- 13. 卸下 [ExpressCard](#page-84-0) 纜線。
- 14. 卸下*[主機板](#page-90-0)*。
- 15. 依下圖所示的順序卸下螺絲。

<span id="page-95-0"></span>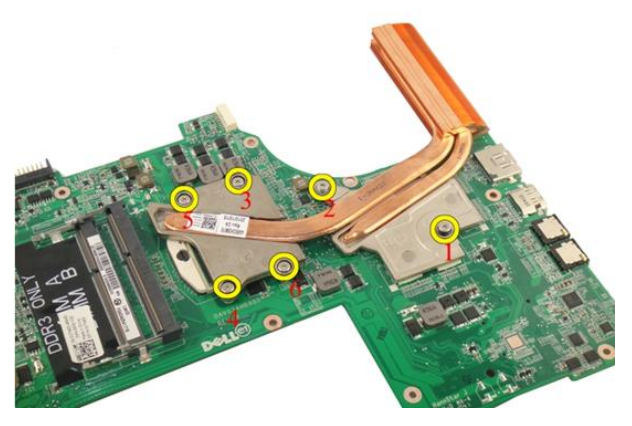

16. 抬起散熱器並將它從主機板卸下。

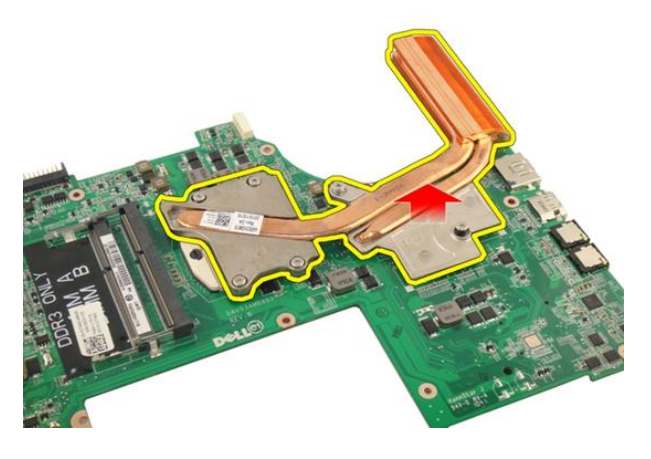

### 安裝散熱器

- 1. 安裝用來將散熱器固定至主機板的螺絲。
- 2. 安裝[主機板](#page-93-0)。
- 3. 安裝 [ExpressCard](#page-85-0) 纜線。
- 4. 安裝[系統風扇](#page-81-0)。
- 5. 安裝[顯示器組件](#page-55-0)。
- 6. 安裝 [WLAN](#page-50-0)  $\neq$ 。
- 7. 安裝*鉸接護蓄*。
- 8. 安裝[手掌墊](#page-43-0)。
- 9. 安裝[光碟機](#page-36-0)。
- 10. 安裝[記憶體蓋](#page-27-0)。
- 11. 安裝*[鍵盤](#page-24-0)*。
- 12. 安裝 [ExpressCard](#page-17-0)。
- 13. 安裝[媒體防塵卡](#page-15-0)。
- 14. 安裝[電池](#page-13-0)。
- 15. 按照*[拆裝電腦內部元件之後](#page-10-0)*中的程序進行操作。

# PCH 散熱器

#### 卸下 PCH 散熱器

- 1. 按照*[拆裝電腦內部元件之前](#page-8-0)*中的程序進行操作。
- 2. 卸下[電池](#page-12-0)。
- 3. 卸下[媒體防塵卡](#page-14-0)。
- 4. 卸下 [ExpressCard](#page-16-0)。
- 5. 卸下*[鍵盤](#page-18-0)*。
- 6. 卸下[記憶體蓋](#page-26-0)。
- 7. 卸下[光碟機](#page-34-0)。
- 8. 卸下*手堂墊*。
- 9. 卸下*[鉸接護蓋](#page-46-0)*。
- 10. 卸下  $WLAN \neq$  $WLAN \neq$ 。
- 11. 卸下*[顯示器組件](#page-52-0)*。
- 12. 卸下[系統風扇](#page-80-0)。
- 13. 卸下 [ExpressCard](#page-84-0) 纜線。
- 14. 卸下*[主機板](#page-90-0)*。
- 15. 鬆開用來固定散熱器的螺絲。

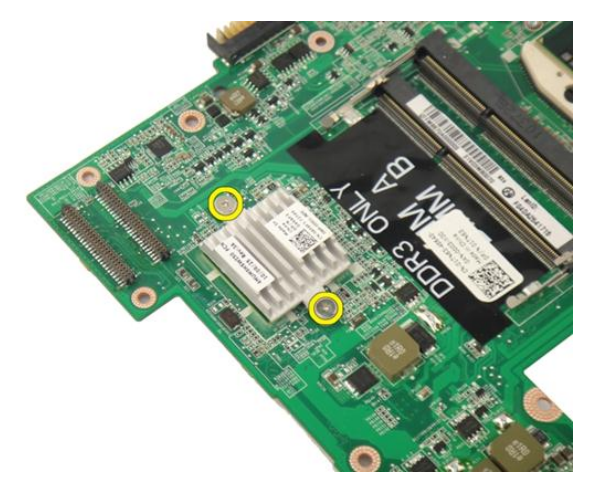

16. 抬起散熱器並將它從主機板卸下。

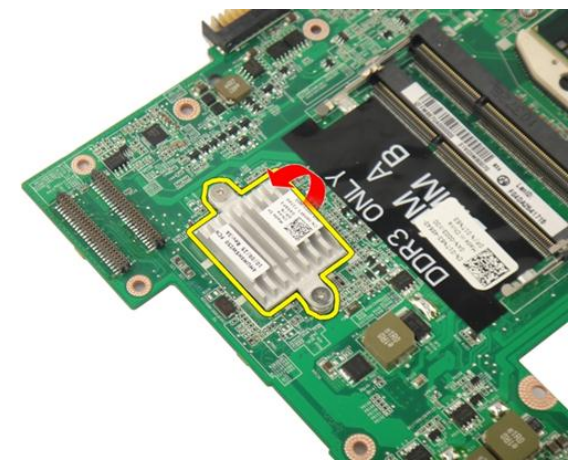

### 安裝 PCH 散熱器

- 1. 鎖緊用來固定 PCH 散熱器的螺絲。
- 2. 安裝[散熱器](#page-95-0)。
- 3. 安裝[主機板](#page-93-0)。
- 4. 安裝 [LED](#page-89-0) 板。
- 5. 安裝 [ExpressCard](#page-85-0) 纜線。
- 6. 安裝*[系統風扇](#page-81-0)*。
- 7. 安裝[顯示器組件](#page-55-0)。
- 8. 安裝 [WLAN](#page-50-0)  $\neq$ 。
- 9. 安裝*[鉸接護蓋](#page-47-0)*。
- 10. 安裝*[手掌墊](#page-43-0)*。
- 11. 安裝[光碟機](#page-36-0)。
- 12. 安裝[記憶體蓋](#page-27-0)。
- 13. 安裝*[鍵盤](#page-24-0)*。
- 14. 安裝 [ExpressCard](#page-17-0)。
- 15. 安裝[媒體防塵卡](#page-15-0)。
- 16. 安裝[電池](#page-13-0)。
- 17. 按照*[拆裝電腦內部元件之後](#page-10-0)*中的程序進行操作。

### 處理器

#### 卸下處理器

- 1. 按照*[拆裝電腦內部元件之前](#page-8-0)*中的程序進行操作。
- 2. 卸下[電池](#page-12-0)。
- 3. 卸下*[媒體防塵卡](#page-14-0)*。
- 4. 卸下 [ExpressCard](#page-16-0)。
- 5. 卸下*[鍵盤](#page-18-0)*。
- 6. 卸下[記憶體蓋](#page-26-0)。
- 7. 卸下[光碟機](#page-34-0)。
- 8. 卸下*手堂墊*。
- 9. 卸下*[鉸接護蓋](#page-46-0)*。
- 10. 卸下  $WLAN \neq$  $WLAN \neq$ 。
- 11. 卸下[顯示器組件](#page-52-0)。
- 12. 卸下[系統風扇](#page-80-0)。
- 13. 卸下 [ExpressCard](#page-84-0) 纜線。
- 14. 卸下*[主機板](#page-90-0)*。
- 15. 卸下[散熱器](#page-94-0)。
- 16. 以逆時針方向轉動處理器凸輪螺絲。

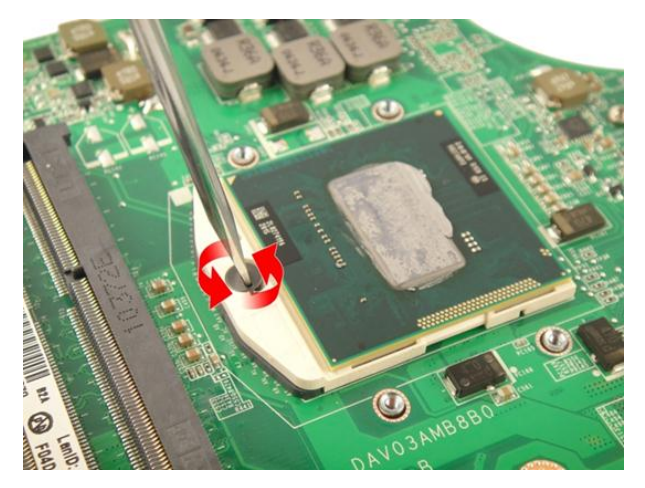

17. 從插槽中將處理器向上抬起取出,並將它放置在防止靜電的包裝中。

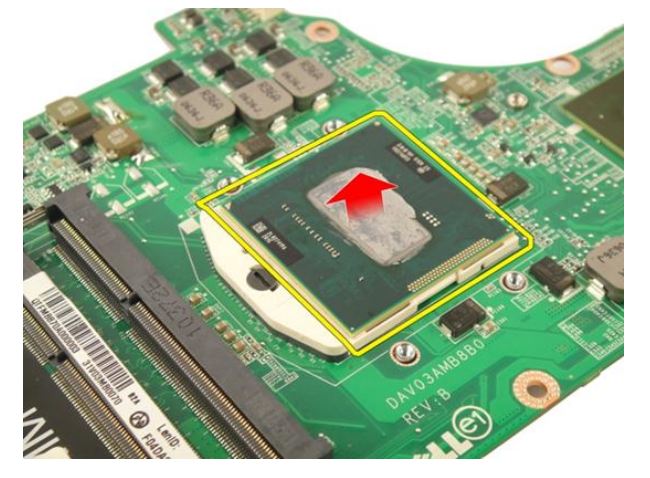

### 安裝處理器

- 1. 將處理器插入插槽。請確定處理器已正確就定位。
- 2. 以順時針方向轉動處理器凸輪螺絲。
- 3. 安裝*[散熱器](#page-95-0)*。
- 4. 安裝[主機板](#page-93-0)。
- 5. 安裝 [ExpressCard](#page-85-0) 纜線。
- 6. 安裝*[系統風扇](#page-81-0)*。
- 7. 安裝[顯示器組件](#page-55-0)。
- 8. 安裝 [WLAN](#page-50-0)  $\neq$ 。
- 9. 安裝*[鉸接護蓋](#page-47-0)*。
- 10. 安裝[手掌墊](#page-43-0)。
- 11. 安裝[光碟機](#page-36-0)。
- 12. 安裝[記憶體蓋](#page-27-0)。
- 13. 安裝*[鍵盤](#page-24-0)*。
- 14. 安裝 [ExpressCard](#page-17-0)。
- 15. 安裝[媒體防塵卡](#page-15-0)。
- 16. 安裝[電池](#page-13-0)。
- 17. 按照*[拆裝電腦內部元件之後](#page-10-0)*中的程序進行操作。

# 幣式電池

### 卸下幣式電池

- 1. 按照*[拆裝電腦內部元件之前](#page-8-0)*中的程序進行操作。
- 2. 卸下[電池](#page-12-0)。
- 3. 卸下[媒體防塵卡](#page-14-0)。
- 4. 卸下 [ExpressCard](#page-16-0)。
- 5. 卸下*[鍵盤](#page-18-0)*。
- 6. 卸下[記憶體蓋](#page-26-0)。
- 7. 卸下[光碟機](#page-34-0)。
- 8. 卸下*[手掌墊](#page-38-0)*。
- 9. 卸下*[鉸接護蓋](#page-46-0)*。
- 10. 卸下  $WLAN \neq$  $WLAN \neq$ 。
- 11. 卸下[顯示器組件](#page-52-0)。
- 12. 卸下[系統風扇](#page-80-0)。
- 13. 卸下 [ExpressCard](#page-84-0) 續線。
- 14. 卸下*[主機板](#page-90-0)*。
- 15. 使用幣式電池取出器鬆開幣式電池。

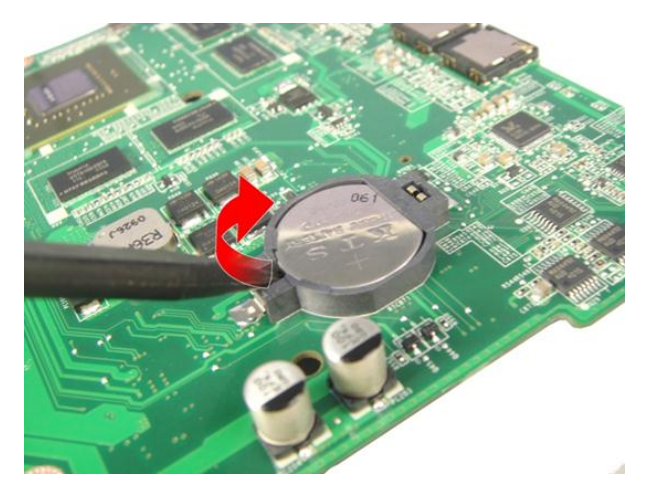

16. 從插槽取出幣式電池。

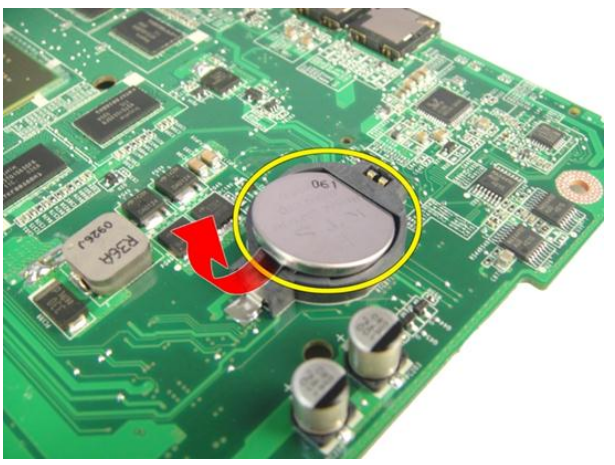

### 安裝幣式電池

- 1. 將幣式電池裝入插槽。
- 2. 安裝[主機板](#page-93-0)。
- 3. 安裝 [ExpressCard](#page-85-0) 纜線。
- 4. 安裝[系統風扇](#page-81-0)。
- 5. 安裝[顯示器組件](#page-55-0)。
- 6. 安裝 [WLAN](#page-50-0)  $\neq$ 。
- 7. 安裝*[鉸接護蓋](#page-47-0)*。
- 8. 安裝*[手掌墊](#page-43-0)*。
- 9. 安裝[光碟機](#page-36-0)。
- 10. 安裝[記憶體蓋](#page-27-0)。
- 11. 安裝*[鍵盤](#page-24-0)*。
- 12. 安裝 [ExpressCard](#page-17-0)。
- 13. 安裝[媒體防塵卡](#page-15-0)。
- 14. 安裝[電池](#page-13-0)。
- 15. 按照*[拆裝電腦內部元件之後](#page-10-0)*中的程序進行操作。

# DC-In 連接埠

## 卸下 DC-in 連接埠

- 1. 按照*[拆裝電腦內部元件之前](#page-8-0)*中的程序進行操作。
- 2. 卸下[電池](#page-12-0)。
- 3. 卸下*[鍵盤](#page-18-0)*。
- 4. 卸下[記憶體蓋](#page-26-0)。
- 5. 卸下[光碟機](#page-34-0)。
- 6. 卸下*手堂墊*。
- 7. 卸下*[鉸接護蓋](#page-46-0)*。
- 8. 卸下  $WLAN \neq$  $WLAN \neq$ 。
- 9. 卸下*[顯示器組件](#page-52-0)*。
- 10. 將 DC-in 纜線從導槽鬆開。

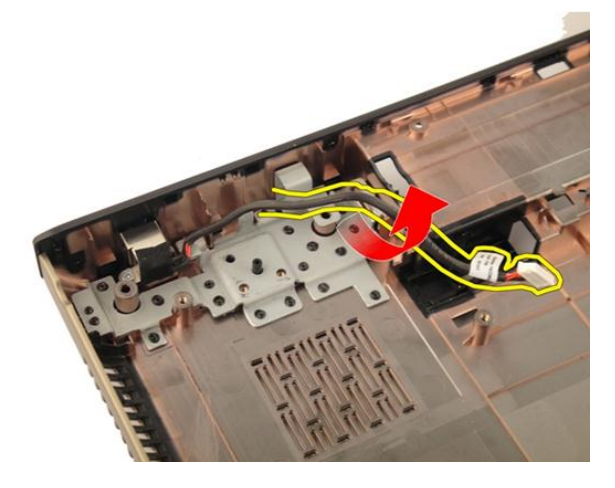

11. 卸下用來固定 DC-In 連接埠的螺絲。

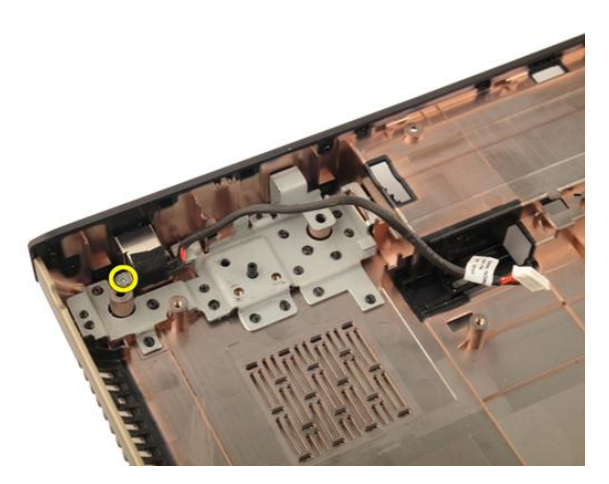

12. 從底座卸下 DC-in 連接埠。

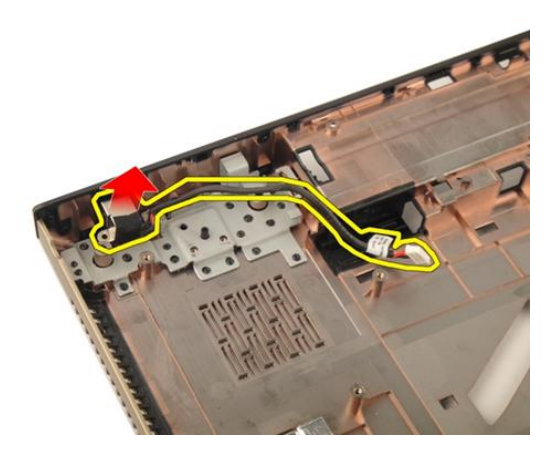

# 安裝 DC-in 連接埠

- 1. 鎖緊螺絲以固定 DC-in 連接埠。
- 2. 安裝[顯示器組件](#page-55-0)。
- 3. 安裝 [WLAN](#page-50-0)  $\neq$ 。
- 4. 安裝*[鉸接護蓋](#page-47-0)*。
- 5. 安裝*[手掌墊](#page-43-0)*。
- 6. 安裝*[光碟機](#page-36-0)*。
- 7. 安裝[記憶體蓋](#page-27-0)。

#### 8. 安裝*[鍵盤](#page-24-0)*。

- 9. 安裝*[電池](#page-13-0)*。
- 10. 按照*[拆裝電腦內部元件之後](#page-10-0)*中的程序進行操作。

# 輸入/輸出面板

## 卸下輸入/輸出 (I/O) 面板

- 1. 按照*[拆裝電腦內部元件之前](#page-8-0)*中的程序進行操作。
- 2. 卸下[電池](#page-12-0)。
- 3. 卸下[媒體防塵卡](#page-14-0)。
- 4. 卸下 [ExpressCard](#page-16-0)。
- 5. 卸下*[鍵盤](#page-18-0)*。
- 6. 卸下*記情體著。*
- 7. 卸下[光碟機](#page-34-0)。
- 8. 卸下*[手掌墊](#page-38-0)*。
- 9. 卸下*[鉸接護蓋](#page-46-0)*。
- 10. 卸下  $WLAN \neq$  $WLAN \neq$ 。
- 11. 卸下[顯示器組件](#page-52-0)。
- 12. 卸下[系統風扇](#page-80-0)。
- 13. 卸下 [ExpressCard](#page-84-0) 纜線。
- 14. 卸下 [LED](#page-88-0) 板。
- 15. 卸下*[主機板](#page-90-0)*。
- 16. 卸下用來固定 I/O 面板的螺絲。

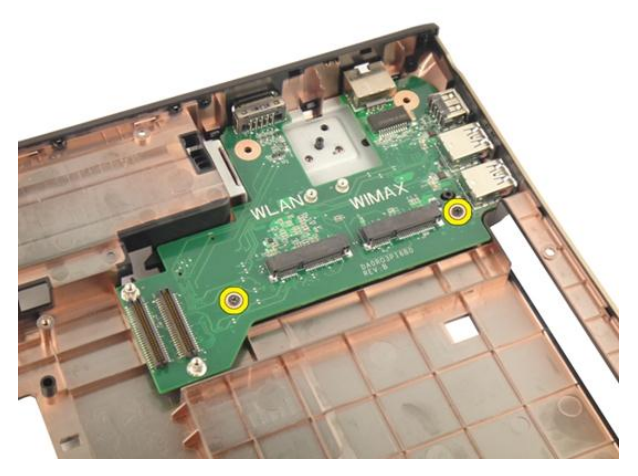

17. 從底座卸下 I/O 面板。

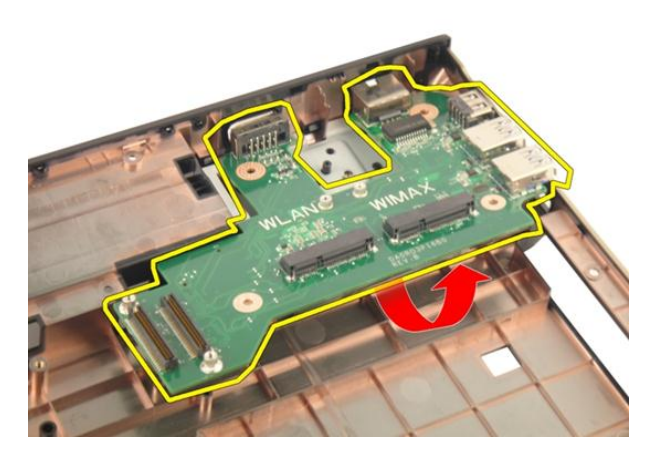

# 安裝輸入/輸出 (I/O) 面板

- 1. 鎖緊用來固定 I/O 面板的螺絲。
- 2. 安裝[主機板](#page-93-0)。
- 3. 安裝 [ExpressCard](#page-85-0) 纜線。
- 4. 安裝[系統風扇](#page-81-0)。
- 5. 安裝[顯示器組件](#page-55-0)。
- 6. 安裝 [WLAN](#page-50-0)  $\neq$ 。
- 7. 安裝*鉸接護蓄*。
- 8. 安裝[手掌墊](#page-43-0)。
- 9. 安裝[光碟機](#page-36-0)。
- 10. 安裝[記憶體蓋](#page-27-0)。
- 11. 安裝*[鍵盤](#page-24-0)*。
- 12. 安裝 [ExpressCard](#page-17-0)。
- 13. 安裝[媒體防塵卡](#page-15-0)。
- 14. 安裝[電池](#page-13-0)。
- 15. 按照*[拆裝電腦內部元件之後](#page-10-0)*中的程序進行操作。

# 次低音喇叭

## 卸下次低音喇叭

- 1. 按照*[拆裝電腦內部元件之前](#page-8-0)*中的程序進行操作。
- 2. 卸下[電池](#page-12-0)。
- 3. 卸下*[媒體防塵卡](#page-14-0)*。
- 4. 卸下 [ExpressCard](#page-16-0)。
- 5. 卸下*[鍵盤](#page-18-0)*。
- 6. 卸下[記憶體蓋](#page-26-0)。
- 7. 卸下[光碟機](#page-34-0)。
- 8. 卸下*手堂墊*。
- 9. 卸下*[鉸接護蓋](#page-46-0)*。
- 10. 卸下  $WLAN \neq$  $WLAN \neq$ 。
- 11. 卸下[顯示器組件](#page-52-0)。
- 12. 卸下[系統風扇](#page-80-0)。
- 13. 卸下 [ExpressCard](#page-84-0) 纜線。
- 14. 卸下 [LED](#page-88-0) 板。
- 15. 卸下*[主機板](#page-90-0)*。
- 16. 從底座卸下次低音喇叭。

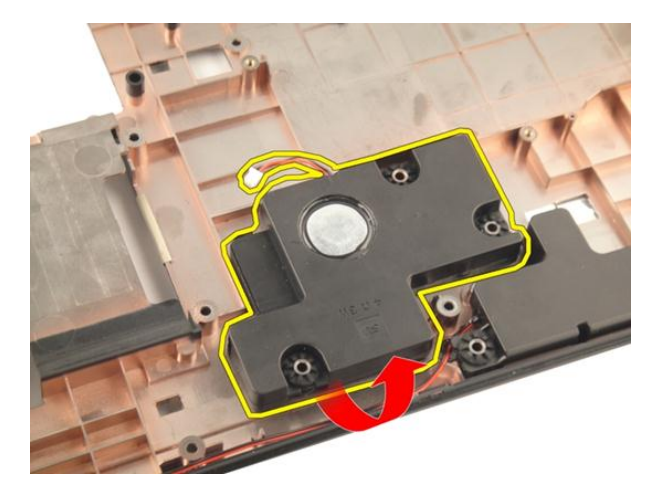

# 安裝次低音喇叭

- 1. 安裝次低音喇叭。
- 2. 安裝[主機板](#page-93-0)。
- 3. 安裝 [LED](#page-89-0) 板。
- 4. 安裝 [ExpressCard](#page-85-0) 纜線。
- 5. 安裝*[系統風扇](#page-81-0)*。
- 6. 安裝[顯示器組件](#page-55-0)。
- 7. 安裝 [WLAN](#page-50-0)  $\neq$ 。
- 8. 安裝*鉸接護蓄*。
- 9. 安裝*手堂墊*。
- 10. 安裝[光碟機](#page-36-0)。
- 11. 安裝[記憶體蓋](#page-27-0)。
- 12. 安裝*[鍵盤](#page-24-0)*。
- 13. 安裝 [ExpressCard](#page-17-0)。
- 14. 安裝[媒體防塵卡](#page-15-0)。
- 15. 安裝[電池](#page-13-0)。
- 16. 按照*[拆裝電腦內部元件之後](#page-10-0)*中的程序進行操作。

# 喇叭

# 卸下喇叭

- 1. 按照*[拆裝電腦內部元件之前](#page-8-0)*中的程序進行操作。
- 2. 卸下[電池](#page-12-0)。
- 3. 卸下*[鍵盤](#page-18-0)*。
- 4. 卸下[記憶體蓋](#page-26-0)。
- 5. 卸下[光碟機](#page-34-0)。
- 6. 卸下*[手掌墊](#page-38-0)*。
- 7. 卸下固定喇叭模組的螺絲。

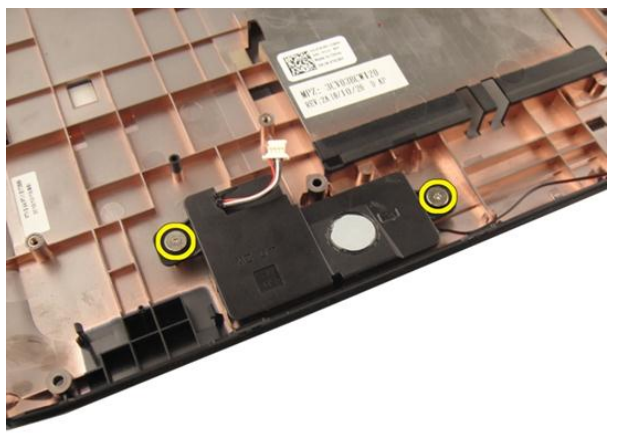

8. 將左側喇叭從底座抬起。

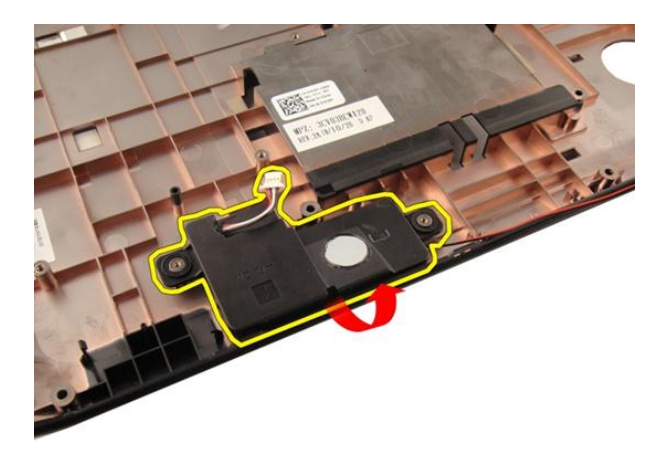

9. 將喇叭纜線從導槽鬆開。

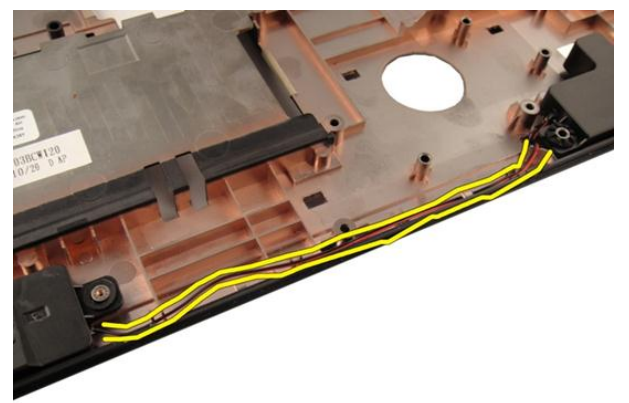

10. 抬起右側喇叭並卸下喇叭模組。

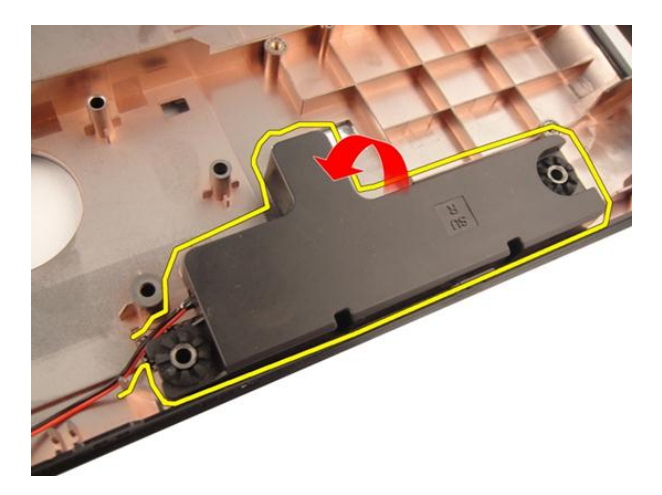

安裝喇叭

- 1. 將右側和左側喇叭對齊底座。
- 2. 安裝用來固定喇叭模組的螺絲。
- 3. 安裝*[手掌墊](#page-43-0)*。
- 4. 安裝[光碟機](#page-36-0)。
- 5. 安裝*[記憶體蓋](#page-27-0)*。
- 6. 安裝*[鍵盤](#page-24-0)*。
- 7. 安裝[電池](#page-13-0)。
- 8. 按照*[拆裝電腦內部元件之後](#page-10-0)*中的程序進行操作。

# 系統設定

## 系統設定概觀

系統設定可讓您:

- 在新增、變更或卸下任何電腦硬體之後,變更系統組態資訊。
- 設定或變更使用者可選的選項,例如使用者密碼。
- 讀取目前記憶體的容量,或者設定已安裝的硬碟機類型。

使用系統設定之前,建議您記下系統設定的螢幕資訊,以備將來參考。

#### 警示: 除非您是相當有經驗的電腦使用者,否則請勿變更此程式的設定。某些 變更可能會導致電腦工作異常。

## 進入系統設定

- 1. 開啟 (或重新啟動) 電腦。
- 2. 當螢幕上出現藍色 DELL 徽標時,您必須等待 F2 提示出現。
- 3. 一旦顯示 F2 提示,請立即按 <F2> 鍵。
- 註: F2 提示表示鍵盤已初始化。此提示會很快出現,因此此您必須等待它顯示, 然後按 <F2> 鍵。如果您在提示前按 <F2> 鍵, 該按鍵動作將無效。
- 4. 如果您未立即按下並已出現作業系統徽標,請繼續等待直到出現 Microsoft Windows 桌面, 然後再關閉電腦重試。

# 系統設定畫面

Menu (選單) — 顯示在系統設定視窗的頂部。此欄位提供存取系統設定選項的選 單。按下 < 向左方向鍵 > 和 < 向右方向鍵> 即可導覽。當反白顯示 Menu (選單) 選項時, Options List (選項清單) 會列出定義安裝在電腦中的硬體的選項。

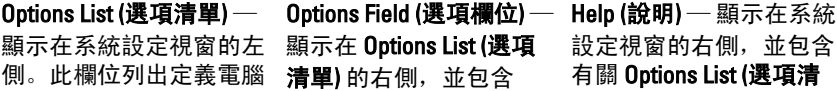

安全保護功能。可使用上 此欄位中,您可以檢視有 和下方向鍵向上和向下捲 關電腦的資訊,並變更目 動清單。當反白顯示某個 前設定。按 <Enter> 鍵可 欄位) 將會顯示選項的目 前設定和可用設定。

組態的功能,包括安裝的 Options List (**選項清單)** 中 **單)** 中所選選項的說明資 硬體之功能、省電功能及 每個選項的相關資訊。在 訊。 選項時, Options Field (選項 變更目前設定。按<ESC> 鍵可返回 <ESC> Options List (選項清單)。

> **么 註: Option Field (選項欄** 位) 所列的全部選項並 非都可變更。

Key Functions (按鍵功能) — 顯示在 Options Field (選項欄位) 下方, 並列出按鍵及其 在現用系統設定欄位中的功能。

使用以下按鍵在系統設定畫面中進行導覽:

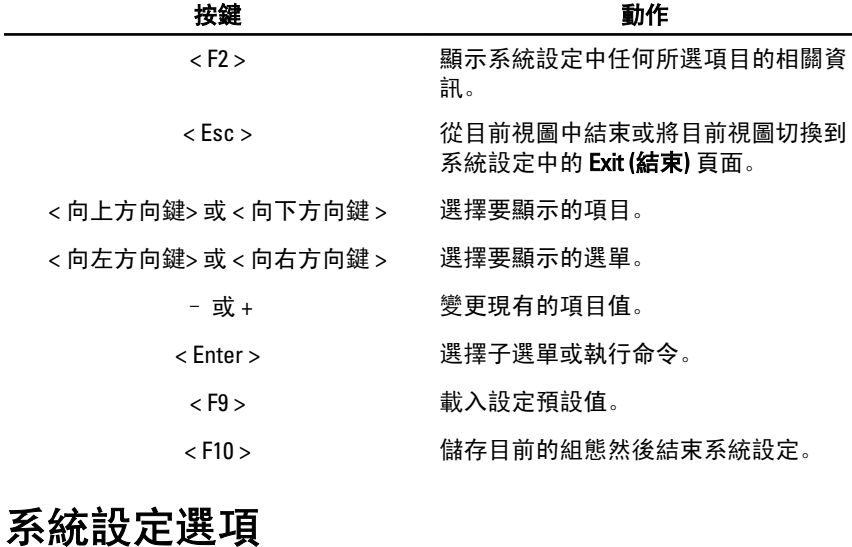

### Main (主要)

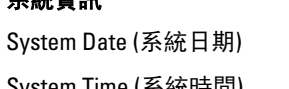

系統資訊 みんちょう スタックス のうちゃく のうりょう スタック のうちゃく 重設電腦內部日曆的日期。 System Time (系統時間) インチンの 重設電腦內部時鐘的時間。

BIOS Version (BIOS 版本) 顯示 BIOS 版本。 Product Name (產品名稱) インストリック のころの のうみん のうしょう のうしょう Service Tag (服務標籤) **Service Tag (服務標籤)** わたりにはなります - のりの服務標籤。 Asset Tag (資產標籤) The Managian of The Magic Managian Magic Managian Magic Managian Magic Managian Magic Managia

#### Processor Information (處理器資訊)

CPU Type (CPU 類型) **SPU Type (CPU 類型)** みちょう みちょう ハンス のうちょう みちょう みちょう みちょう みちょう みちょう はんしょう CPU Speed (CPU 速度) 顯示處理器的速度。 CPU ID **And The CPU ID** and The Manuscript of The Manuscript of The Manuscript of The Manuscript of The Manuscrip Memory Information (記憶體資訊)

System Memory (系統記憶體) 看到 顯示電腦上內建的記憶體。 Memory Speed (記憶體速度) <br>
and manager and many states in the more of the more and many states in the many states in the many states in the m

#### Device Information (裝置資訊)

Fixed HDD (固定 HDD) [6] The Main of All of Main of All of The Main of The Main of The Main of The Mai SATA ODD **ALCONOMIC SATA ODD ALCONOMIC ASSAULTS** on the operation of the set of the set of the set of the set o AC Adapter Type (交流電變壓器類型) 顯示交流電變壓器的類型。

L1 Cache Size (L1 快取記憶體大小) 顯示處理器 L1 快取記憶體大小。 L2 Cache Size (L2 快取記憶體大小) 顯示處理器 L2 快取記憶體大小。 L3 Cache Size (L3 快取記憶體大小) の 顯示處理器 L3 快取記憶體大小。

Extended Memory (延伸記憶體) 看天安裝在電腦上的記憶體。

eSATA Device (eSATA 裝置) 顯示有關已安裝 eSATA 裝置的資訊。

### Advanced (進階)

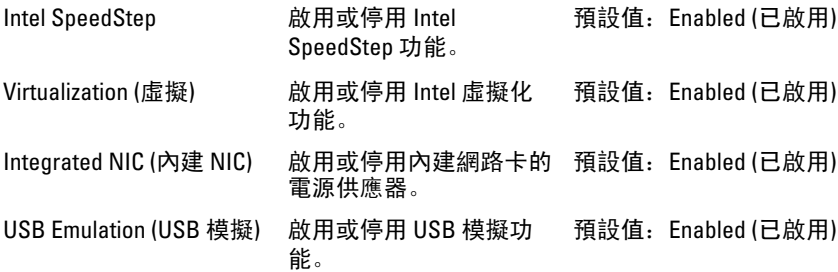

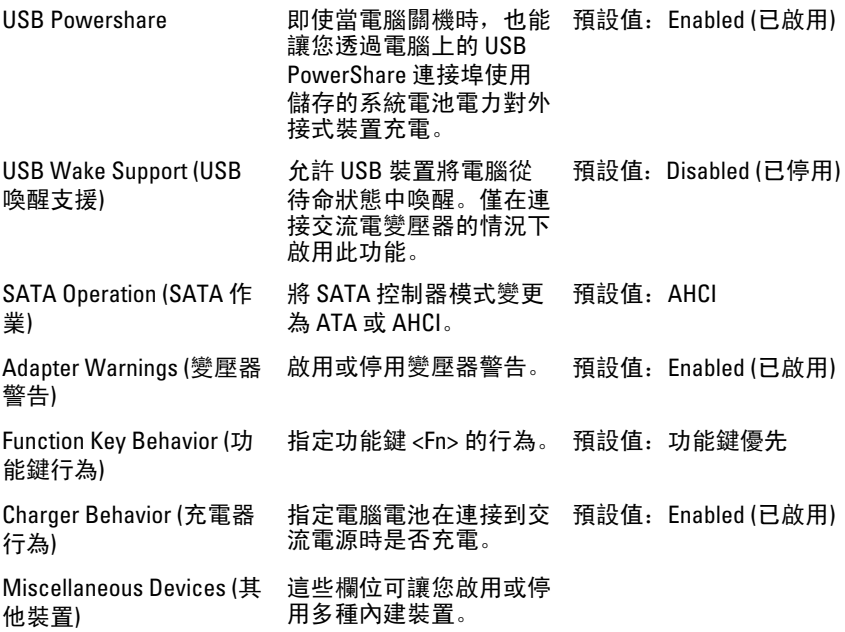

## Security (安全保護)

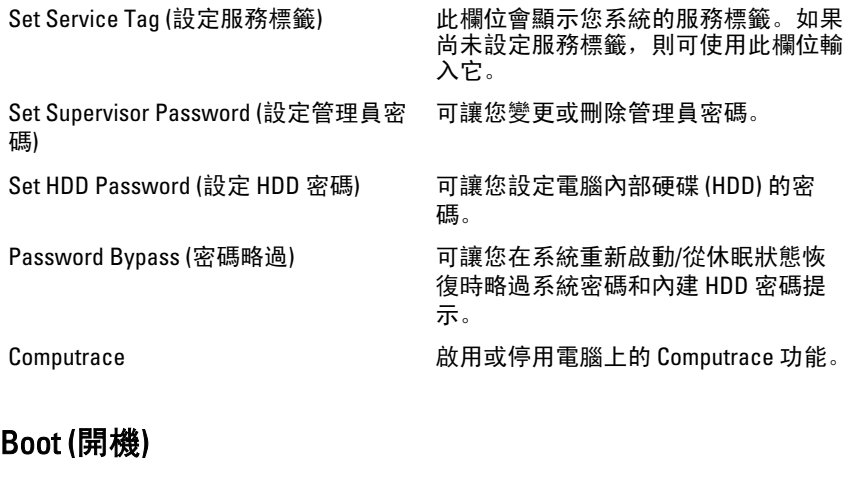

Boot Priority Order (啟動優先順序) 指定電腦在開機時透過不同裝置啟動的 順序。

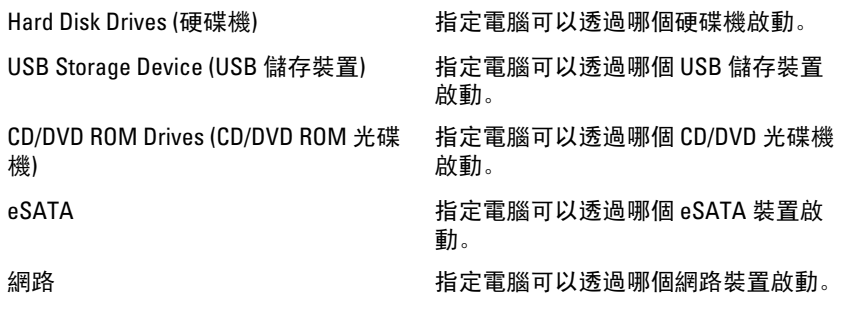

## Exit (結束)

此部分可讓您在結束系統設定之前,儲存、放棄和載入預設設定。

# 診斷

## 裝置狀態指示燈

- $\binom{1}{2}$ 在電腦開啟時亮起,在電腦處於電源管理模式時閃爍。
- $\Theta$ 在電腦讀取或寫入資料時亮起。
- 卬 持續亮起或閃爍以指示電池電量狀態。
- $\mathbf{W}^{\mathbf{0}}$ 在啟用無線網路時亮起。

## 電池狀態指示燈

如果電腦已連接至電源插座,電池指示燈可能會呈現以下幾種狀態:

- 交替閃爍琥珀色和白色指示燈 筆記型電腦已連接未經驗證或不支援的非 Dell 交流電變壓器。
- 交替閃爍琥珀色和持續亮起白色指示燈 在連接交流電變壓器下,電池發生暫 時性故障。
- 持續閃爍琥珀色指示燈 在連接交流電變壓器下,電池發生嚴重故障。
- 指示燈熄滅— 在連接交流電變壓器下,電池已充飽電力。
- 白色指示燈亮起 在連接交流電變壓器下,電池正在充電。

## 診斷嗶聲代碼

下表列出當電腦無法完成開機自我測試時,可能發出的嗶聲代碼。

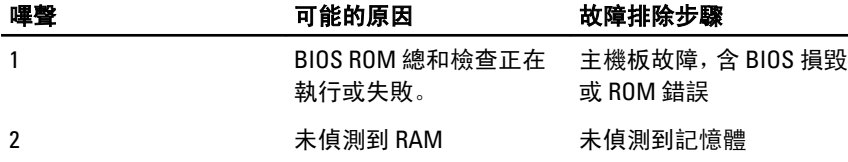

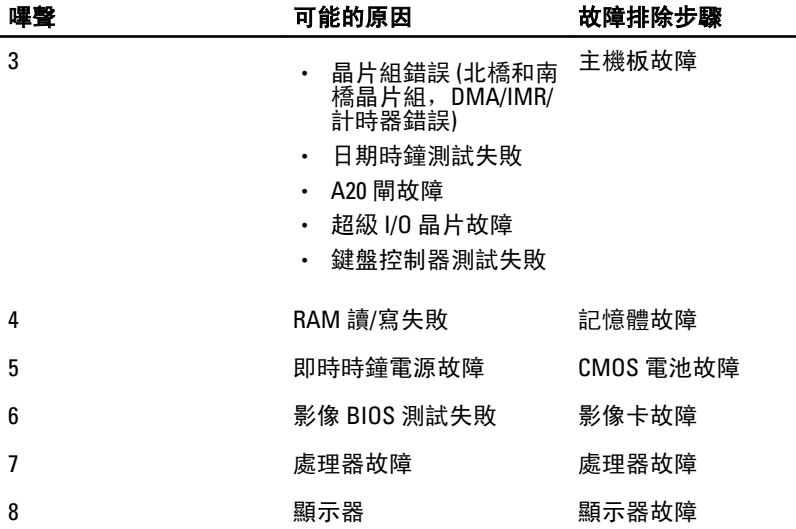

# 規格

名 註: 提供的項目可能會因國家/地區而異。以下僅列出依法需隨附於電腦的零 件規格。若要獲得更多有關電腦組態的資訊,請按一下**開始 → 說明及支援**, 然後選擇選項以檢視有關電腦的資訊。

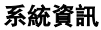

晶片組:

Vostro 3350/ 3450/ 3550/ 3750 Intel HM67

處理器:

Vostro 3350/ 3450/ 3550/ 3750 • Intel Core i3 / i5 系列

Vostro 3555 AMD A70M

- 
- Intel Core i7 (四核心僅限於 Vostro 3750)

- 
- Vostro 3555 AMD Dual Core
	- AMD Quad Core

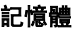

- 最小記憶體 2 GB
- 最大記憶體 8 GB
- 記憶體連接器 スポックス あんしゃ あんこう あいしょう あいりょう あいじょう

記憶體容量 1 GB、2 GB 和 4 GB

記憶體類型 DDR3 SDRAM (1333 MHz)

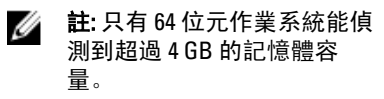

#### 影像

影像類型 しんしゃ しんしゃ ゆうしょう 内建於主機板上

### 影像

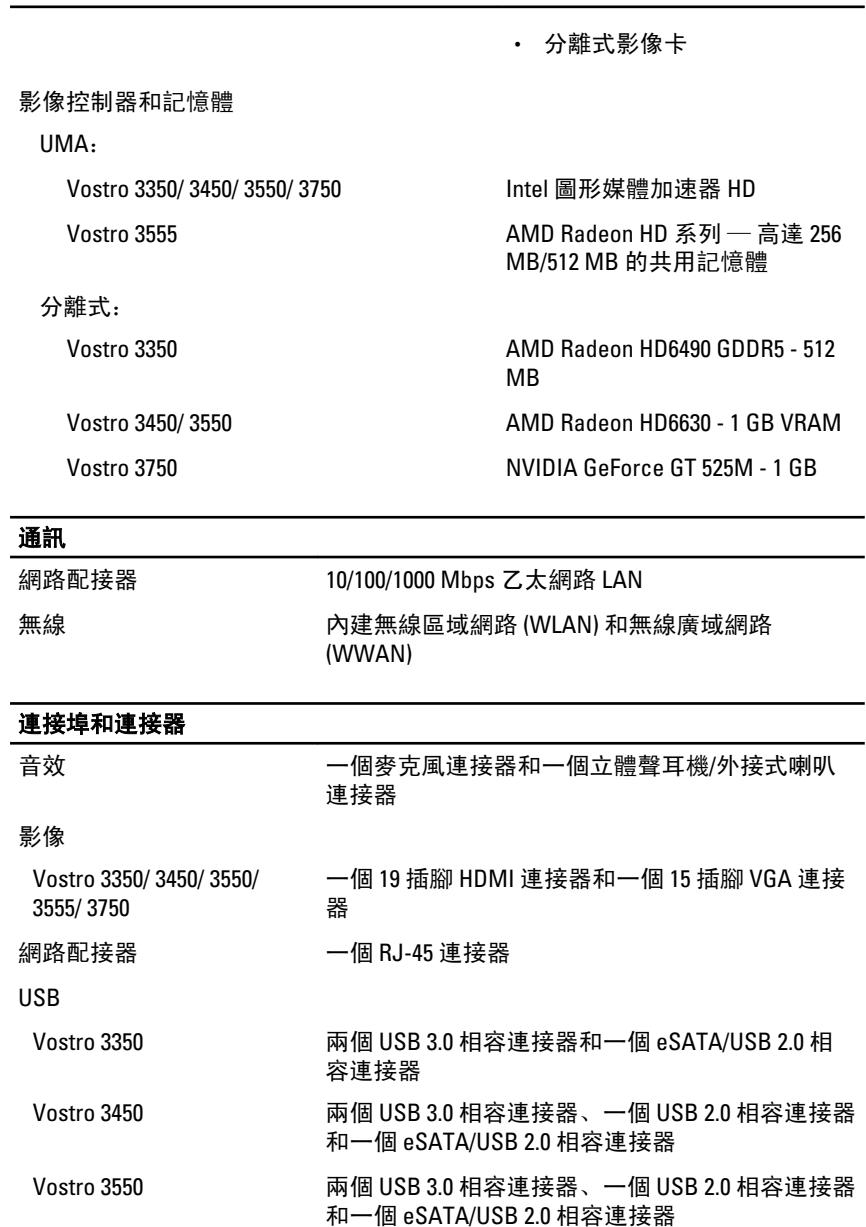

### 連接埠和連接器

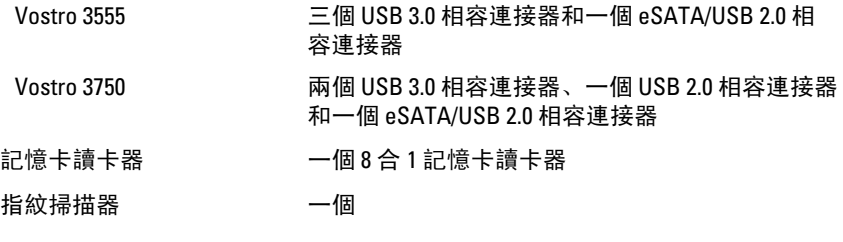

### 鍵盤

#### 按鍵數

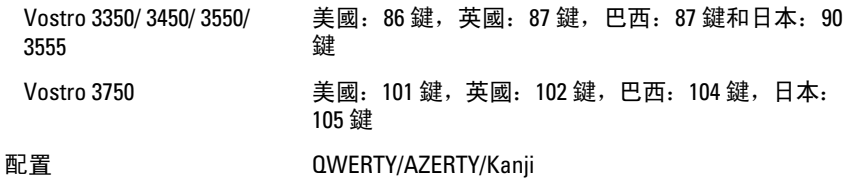

#### 觸控墊

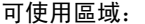

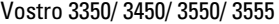

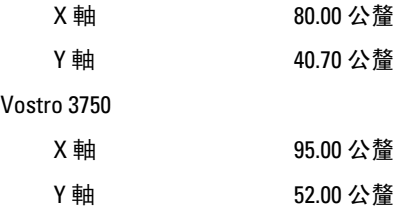

### 顯示器

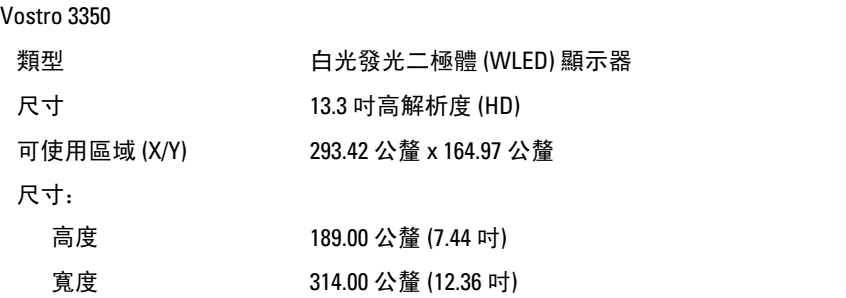

### 顯示器

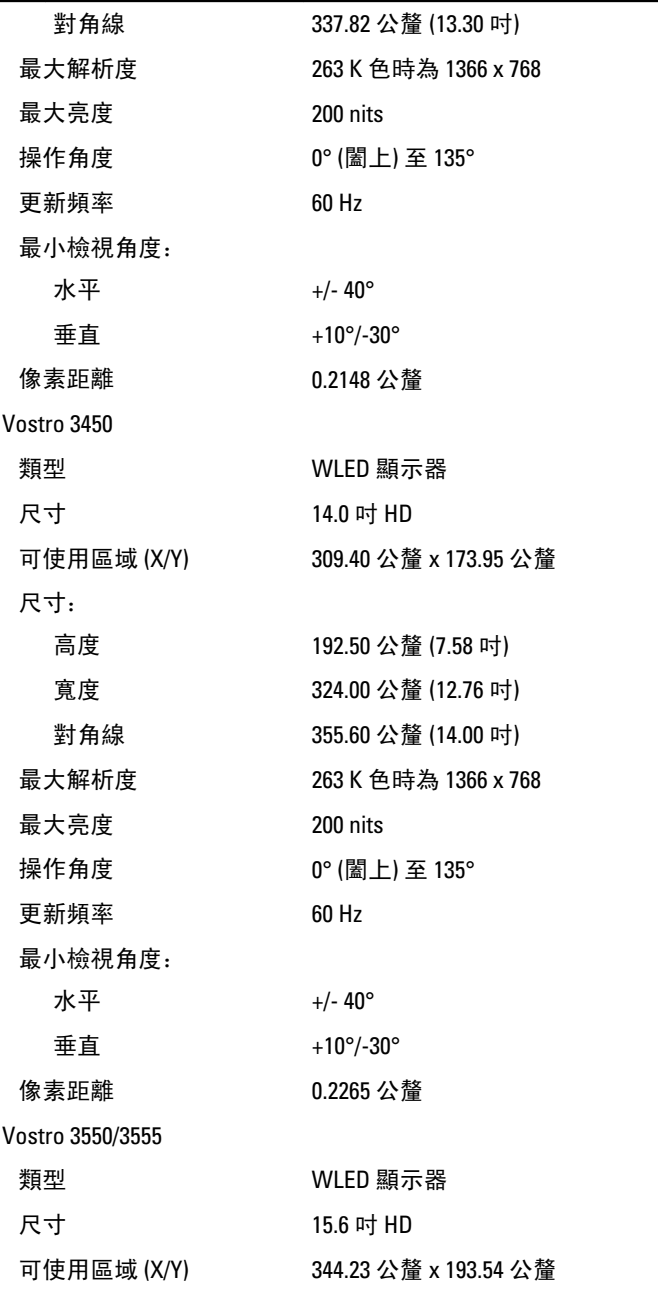

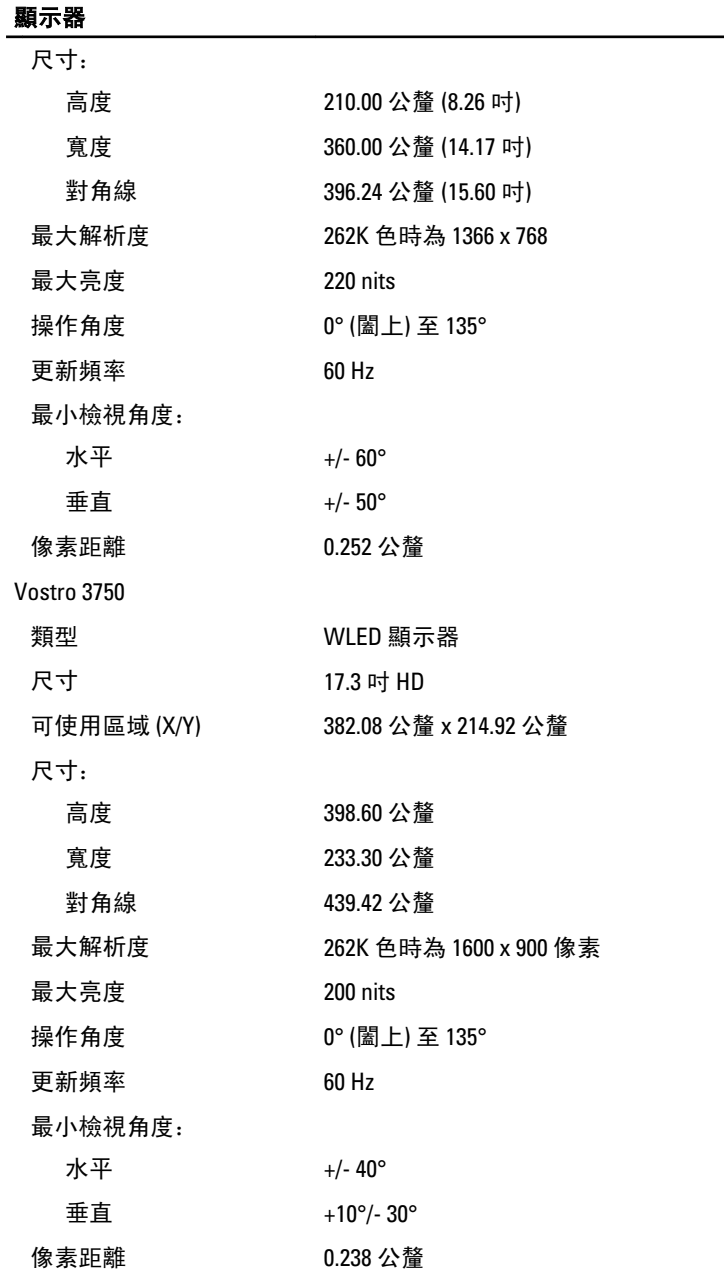

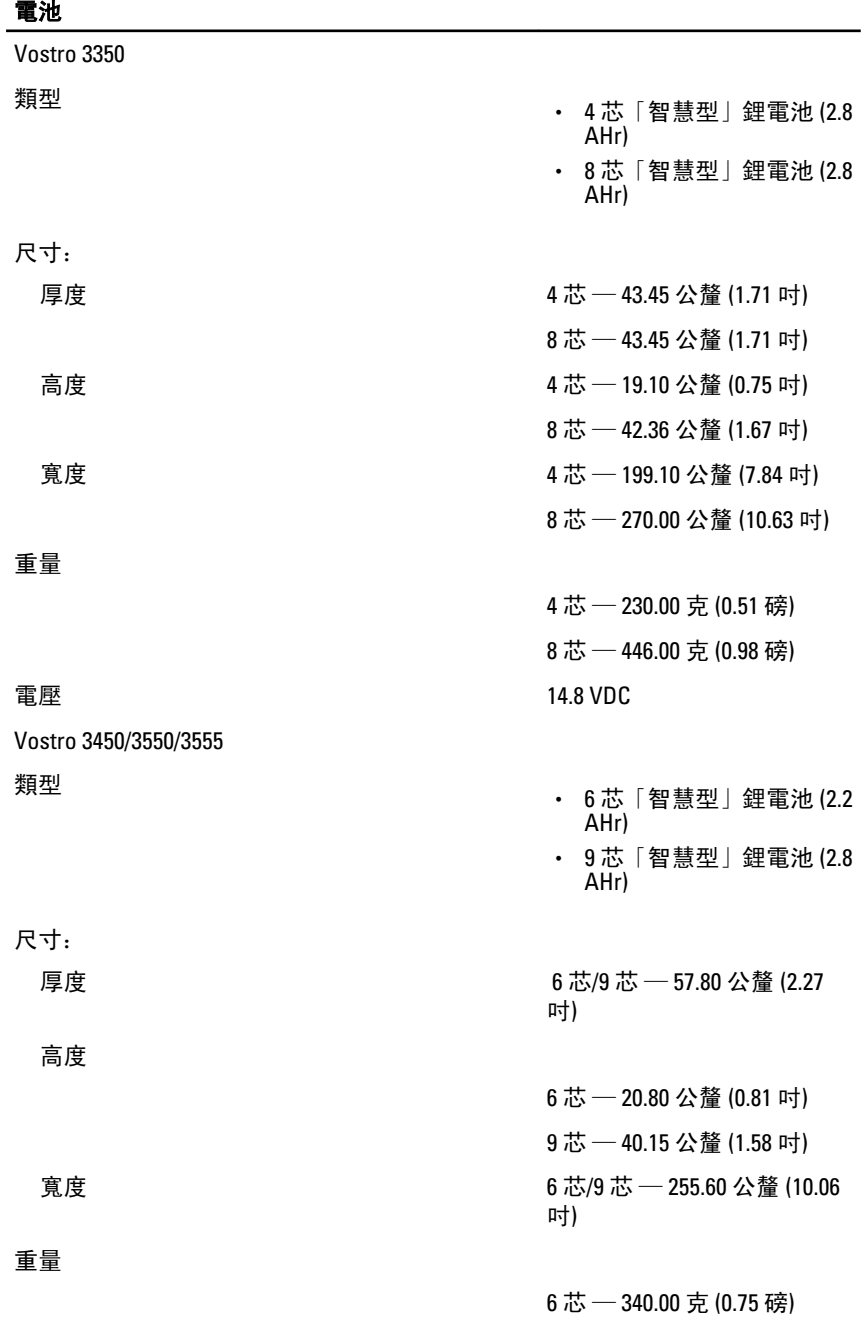

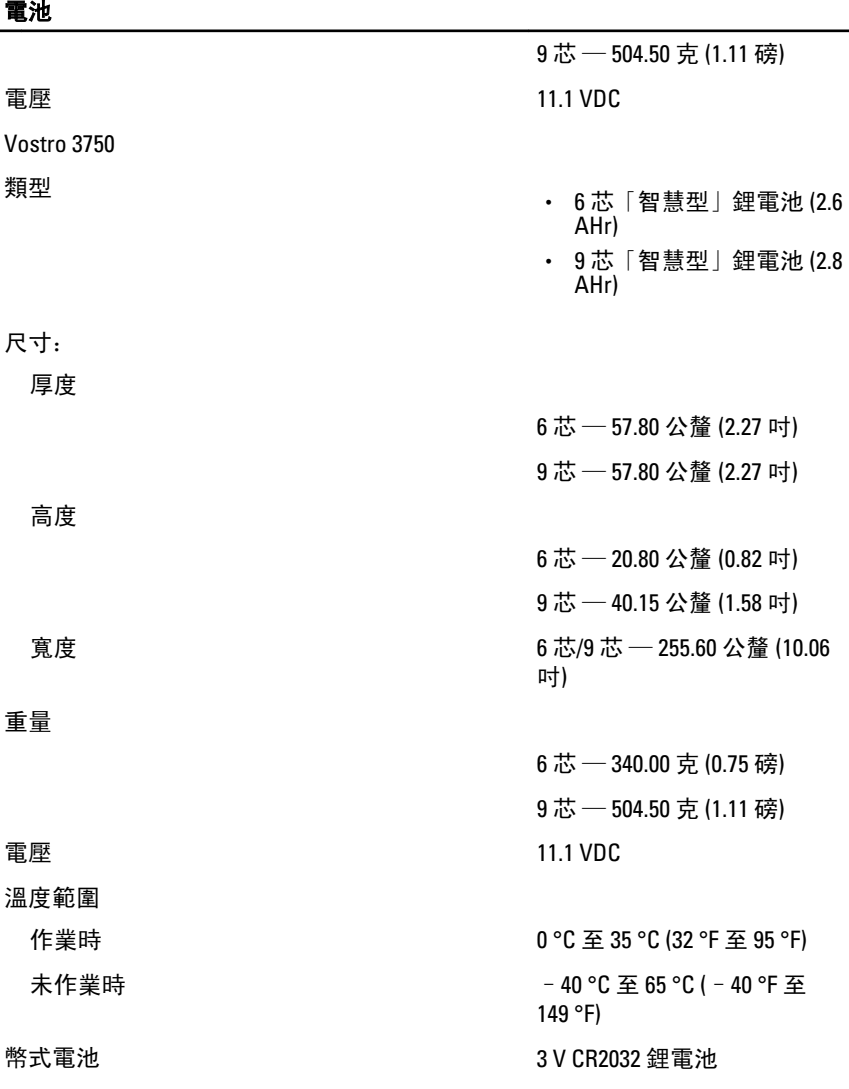

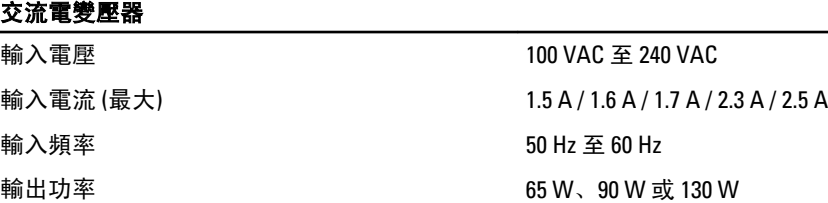

### 交流電變壓器

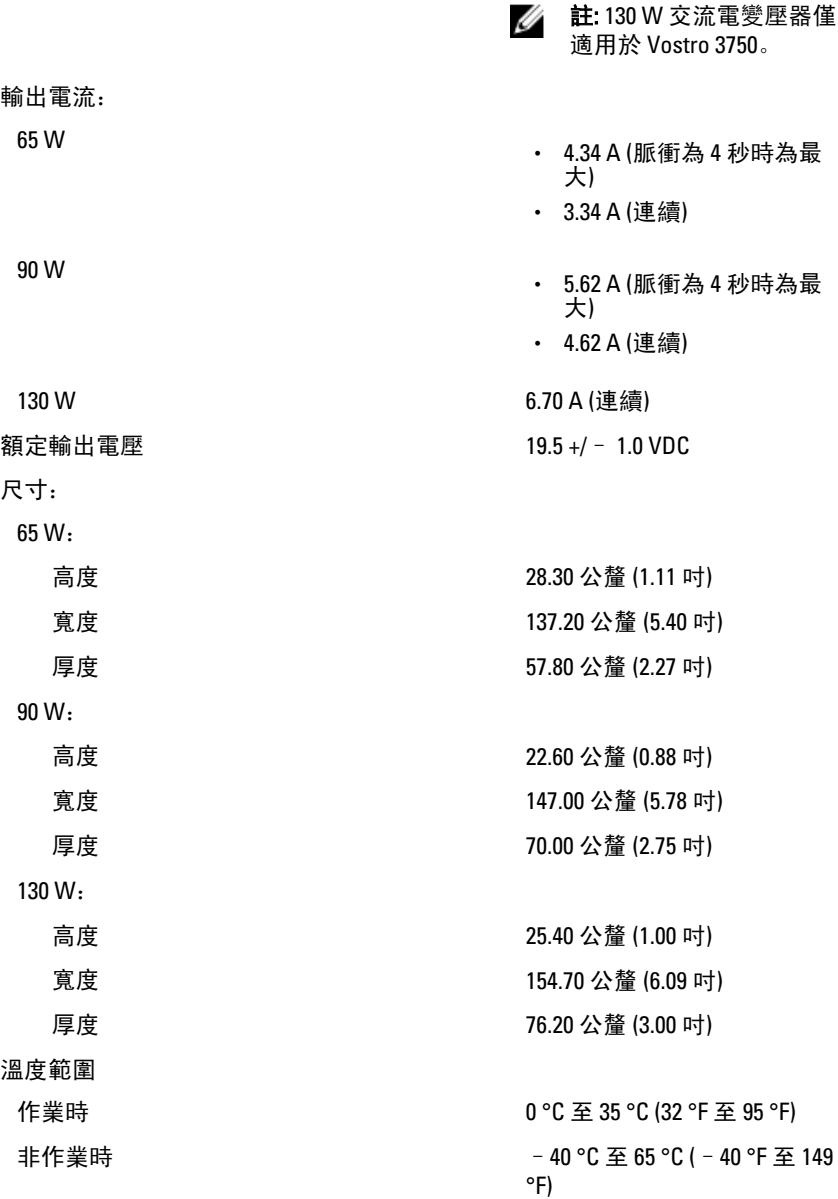

## 實機尺寸

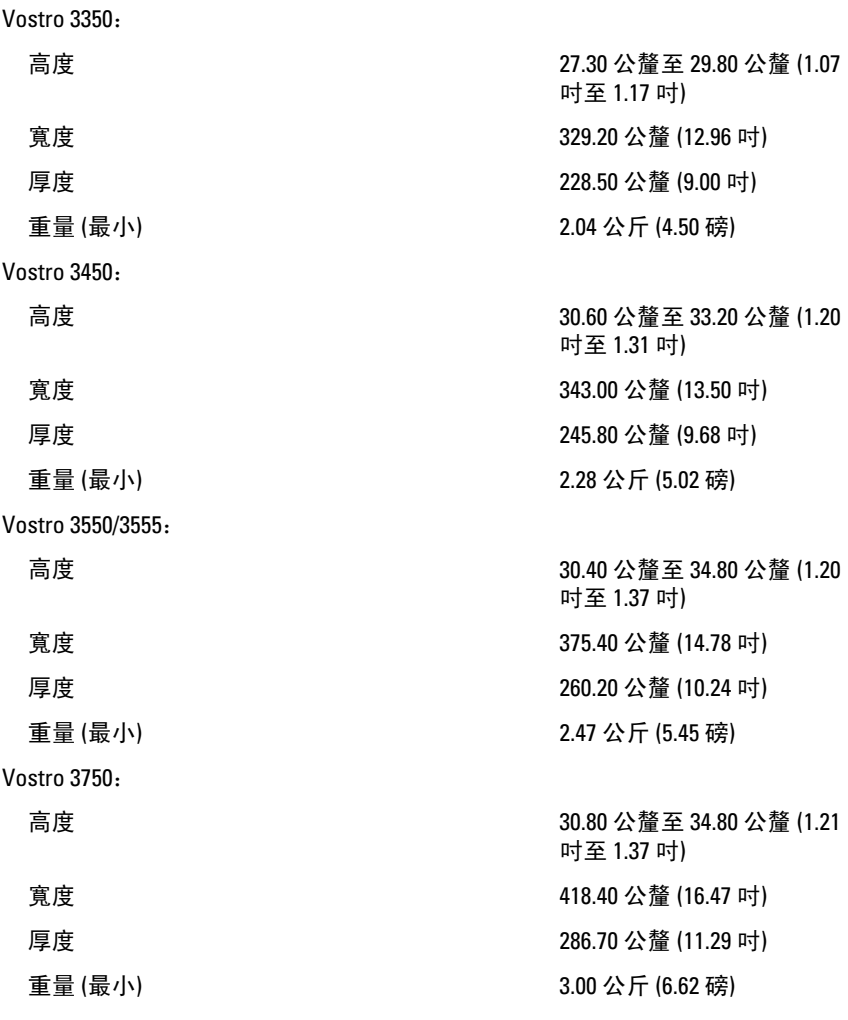

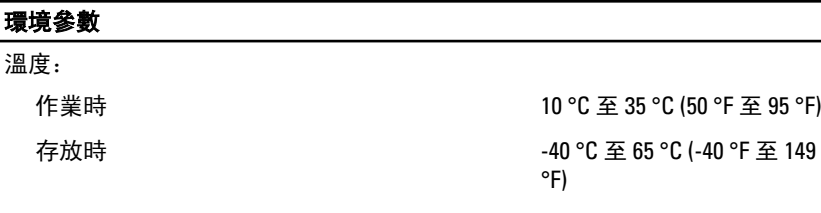

相對濕度 (最大):

L

#### 環境參數

作業時 10 % 至 90 % (非冷凝) 存放時 5 % 至 95 % (非冷凝) 空氣中懸浮污染物級別 **G1 或更低 (按照 ISA-**S71.04-1985 的定義)

# 與 Dell 公司聯絡

## 與 Dell 公司聯絡

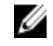

■ 註: 如果無法連線網際網路, 則可以在購買發票、包裝單、帳單或 Dell 產品目 錄中找到聯絡資訊。

Dell 提供多項線上和電話支援與服務選擇。服務的提供因國家/地區和產品而異,某 些服務可能在您所在地區並不提供。若因銷售、技術支援或客戶服務問題要與 Dell 聯絡:

- 1. 上網到 support.dell.com。
- 2. 選擇您的支援類別。
- 3. 如果您不是美國地區的客戶,請在網頁最下方選擇國家/地區代碼,或選擇 All (全部) 查看更多選擇。
- 4. 根據您的需求選擇適當的服務或支援連結。